# BOT BASICS GET TO KNOW YOUR ROBOTS

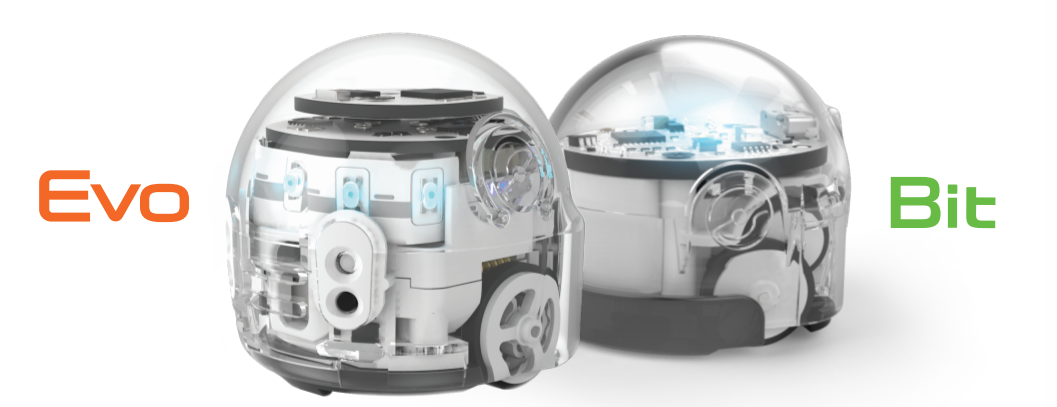

Learn to CHARGE and UPDATE your students' new best bot buddies.

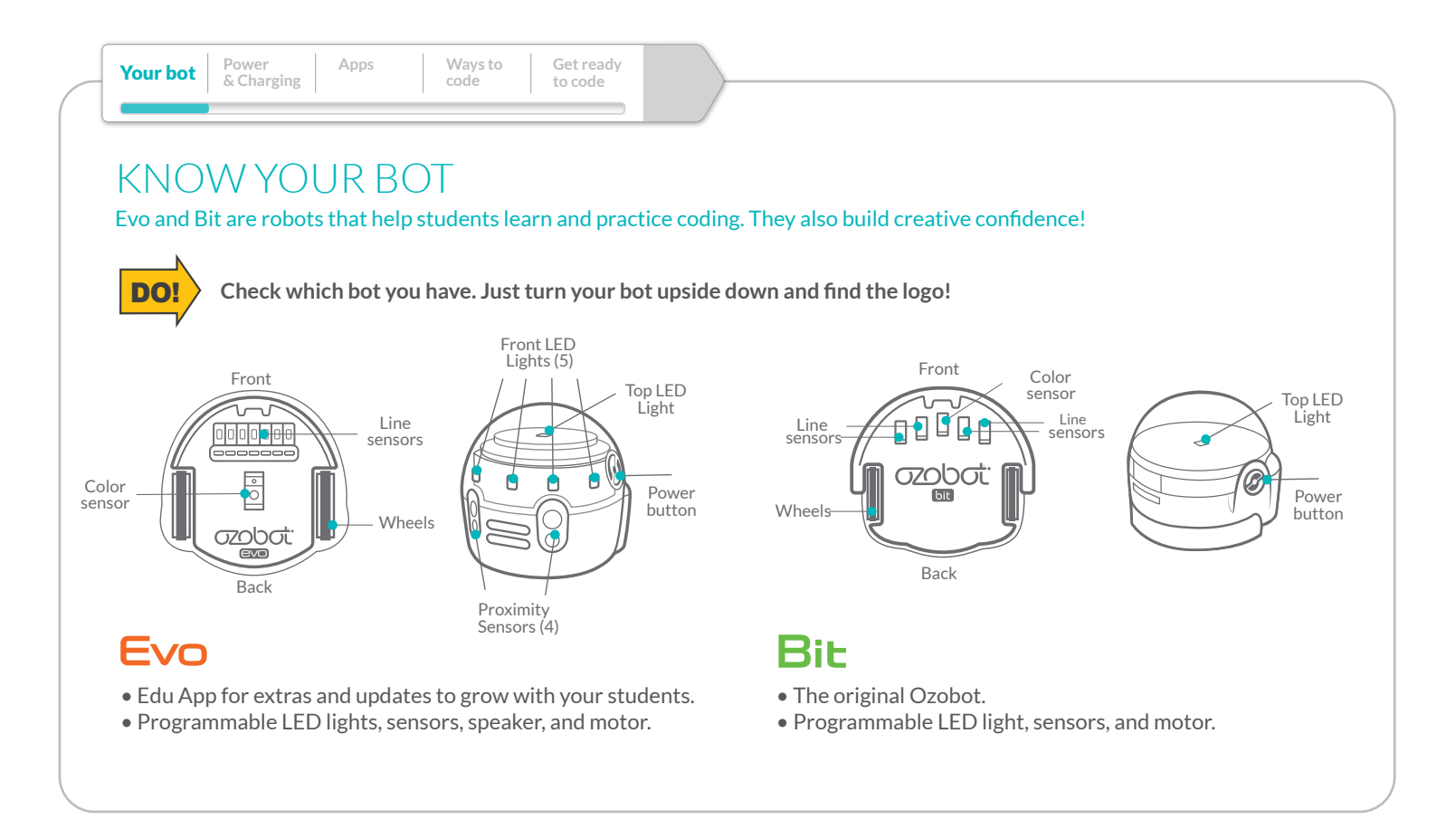

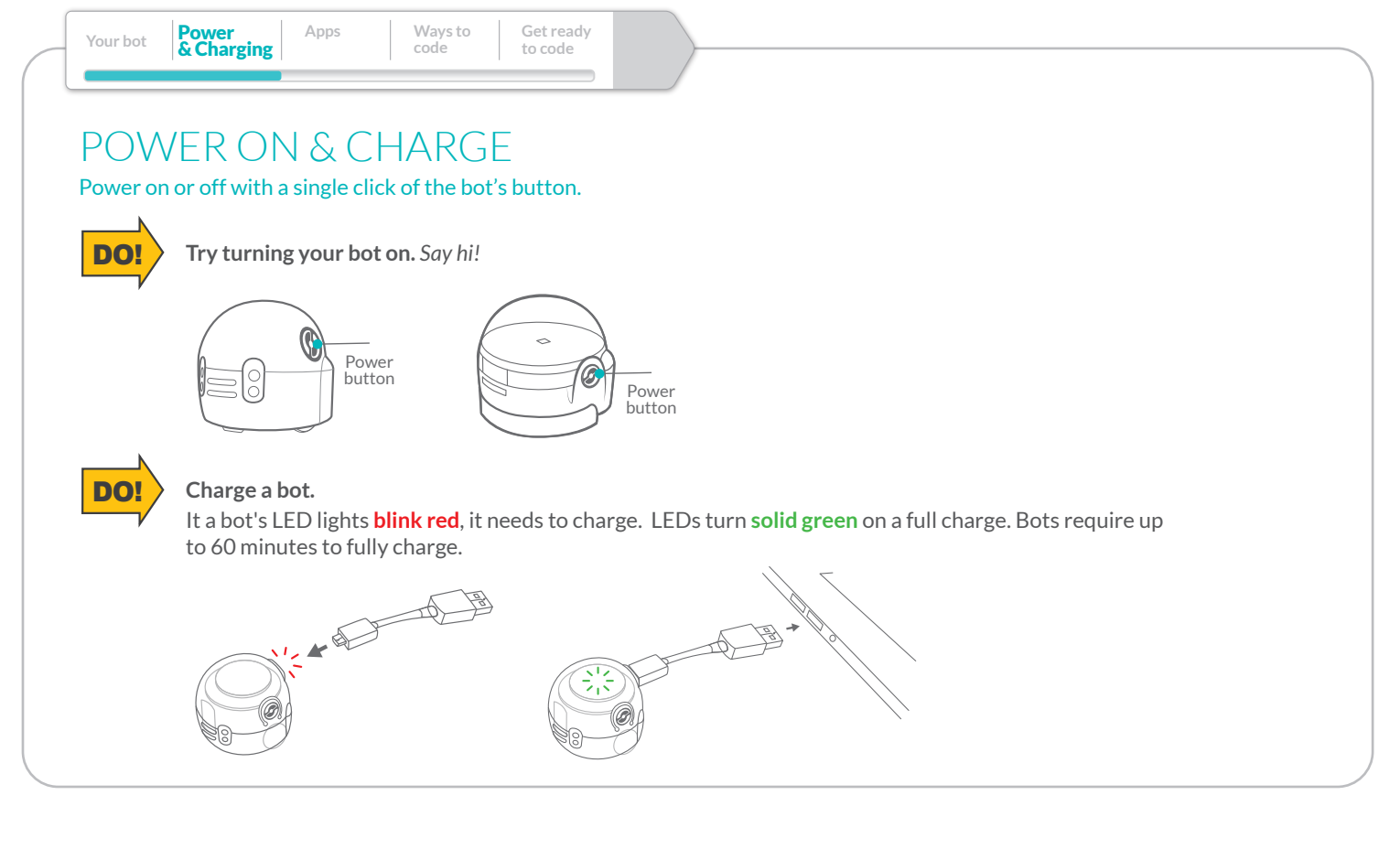

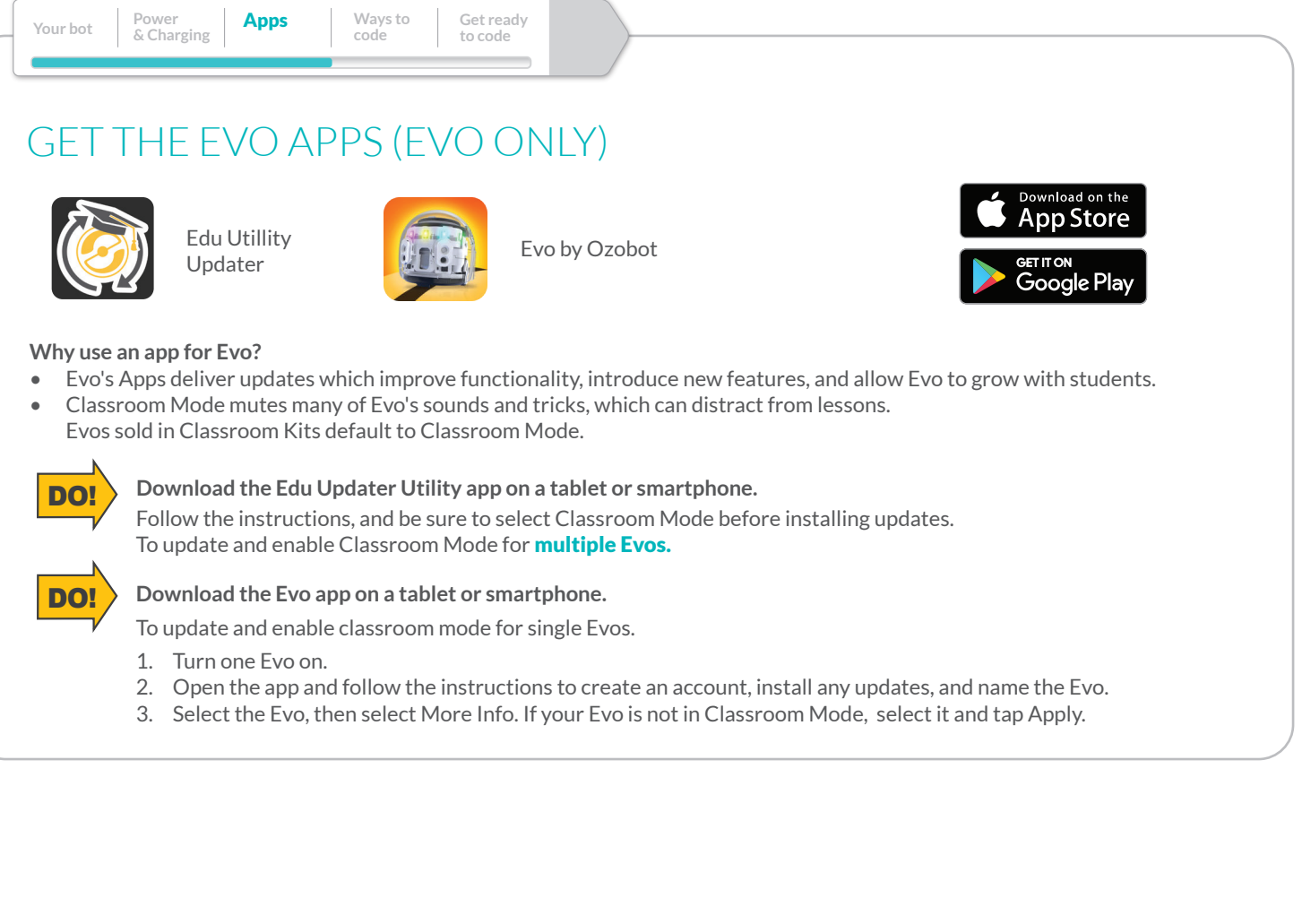

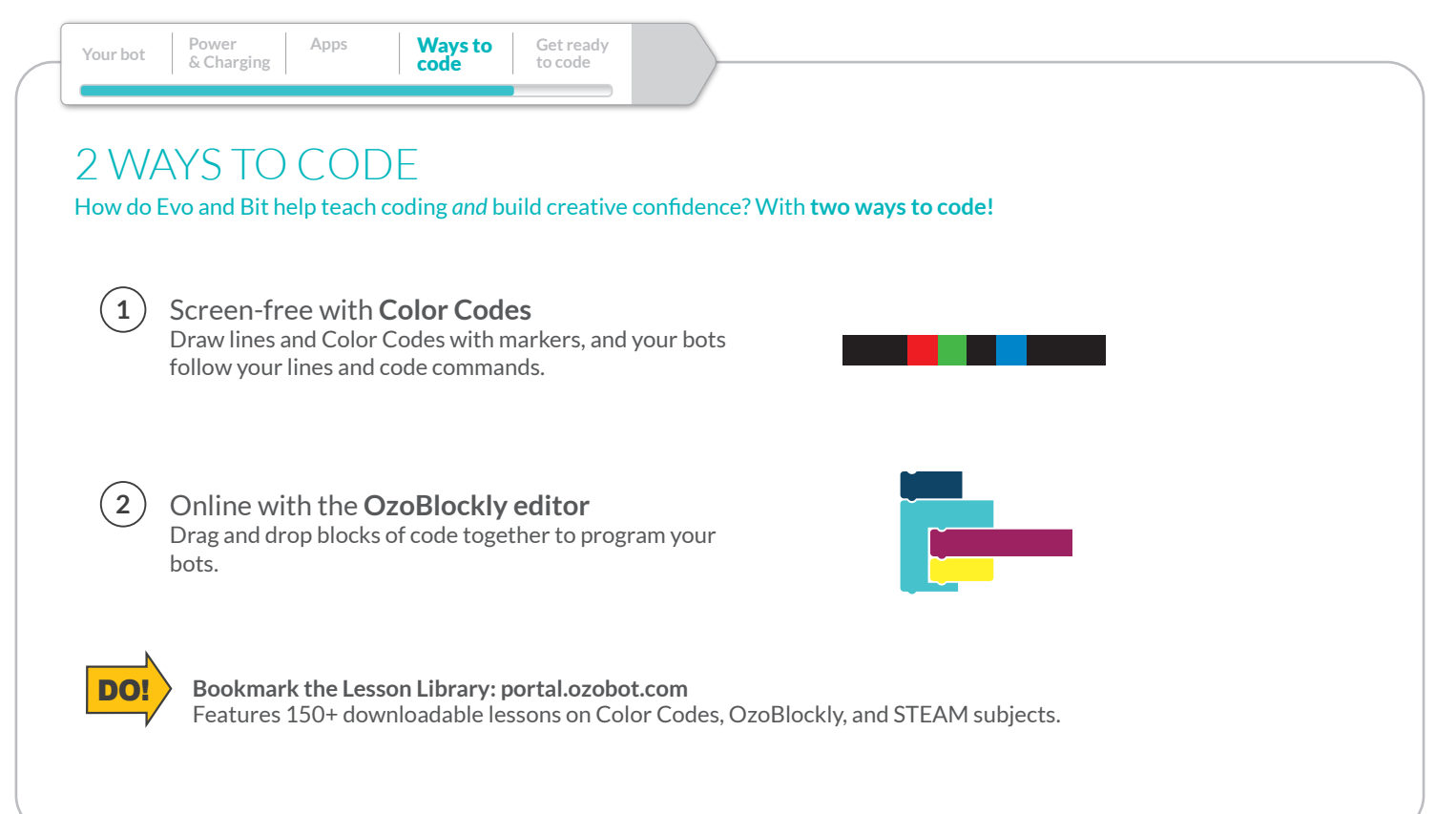

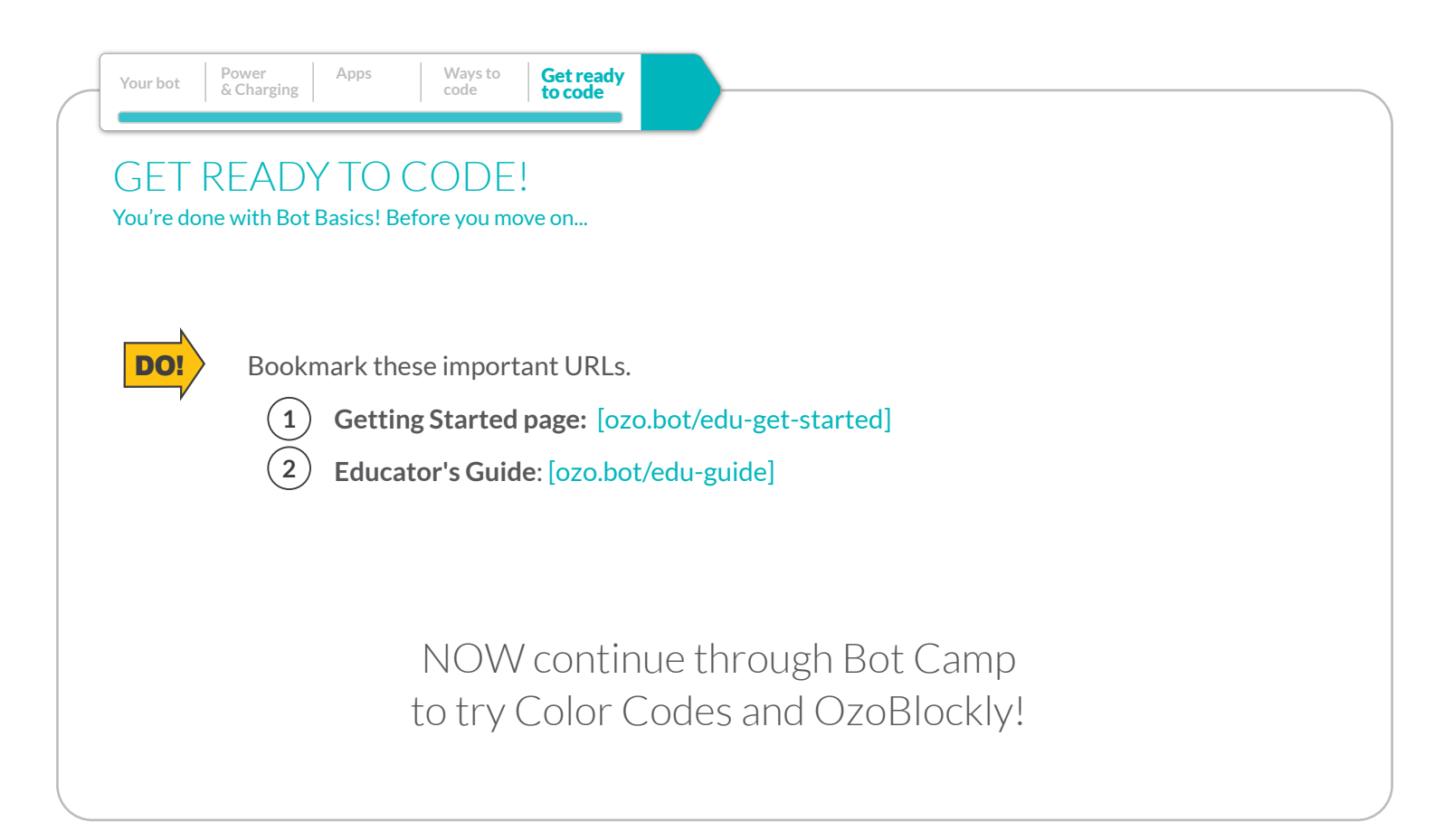

# WELCOME TO THE OZOBOT COLOR CODES BOT CAMP FOR EDUCATORS

This 100% unplugged experience makes coding approachable to learners at all levels. With just the stroke of a marker you start practicing concepts like sequential thinking, syntax and debugging while planting the foundation for more advanced coding and robotics skills. After completing the Bot Camp, you'll be ready to lead and inspire your students with Ozobot's Infinite Learning Possibilities.

**Color Codes**

## SETUP YOU'LL NEED:

### **A fully charged Bit or Evo!**

(For Evo be sure to update using the Evo App or Edu Updater Utility and set to classroom mode.)

### **A set of Ozobot Markers**

- **Extra plain white paper (optional)**
- **About 15 minutes of free time to complete the bot camp**

**Codes**

# ABOUT CALIBRATION

The robot needs to know the amount of light coming off the paper to know what contrast and color to look for. If you change paper or your light conditions change, you may need to calibrate again.

DO!

**Calibrate your bot to the black spot following steps below.**

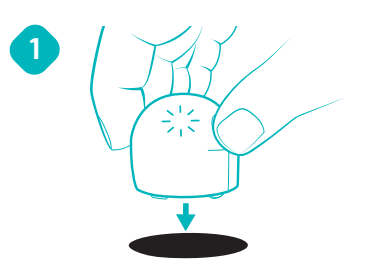

Make sure your bot is powered off, then place your bot on black circle.

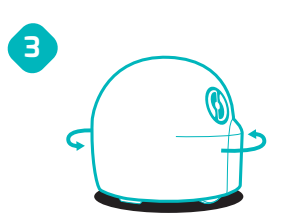

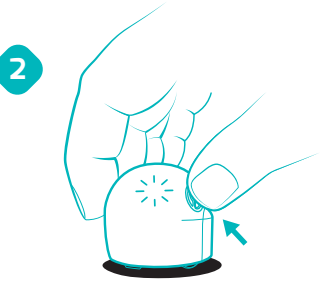

Press and hold your bot's power button for 2 sec. until the top LED light blinks white. Then, release power button.

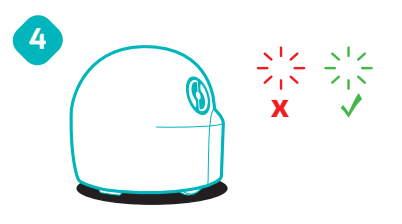

Your bot will move on the circle. You bot blinks green when calibrated. If your bot blinks red, start over from Step 1.

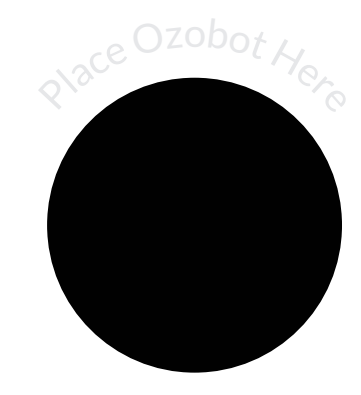

 $\bullet\bullet$ 

**If calibration is successful, Good Job! You're ready to start coding Ozobot to follow lines.**

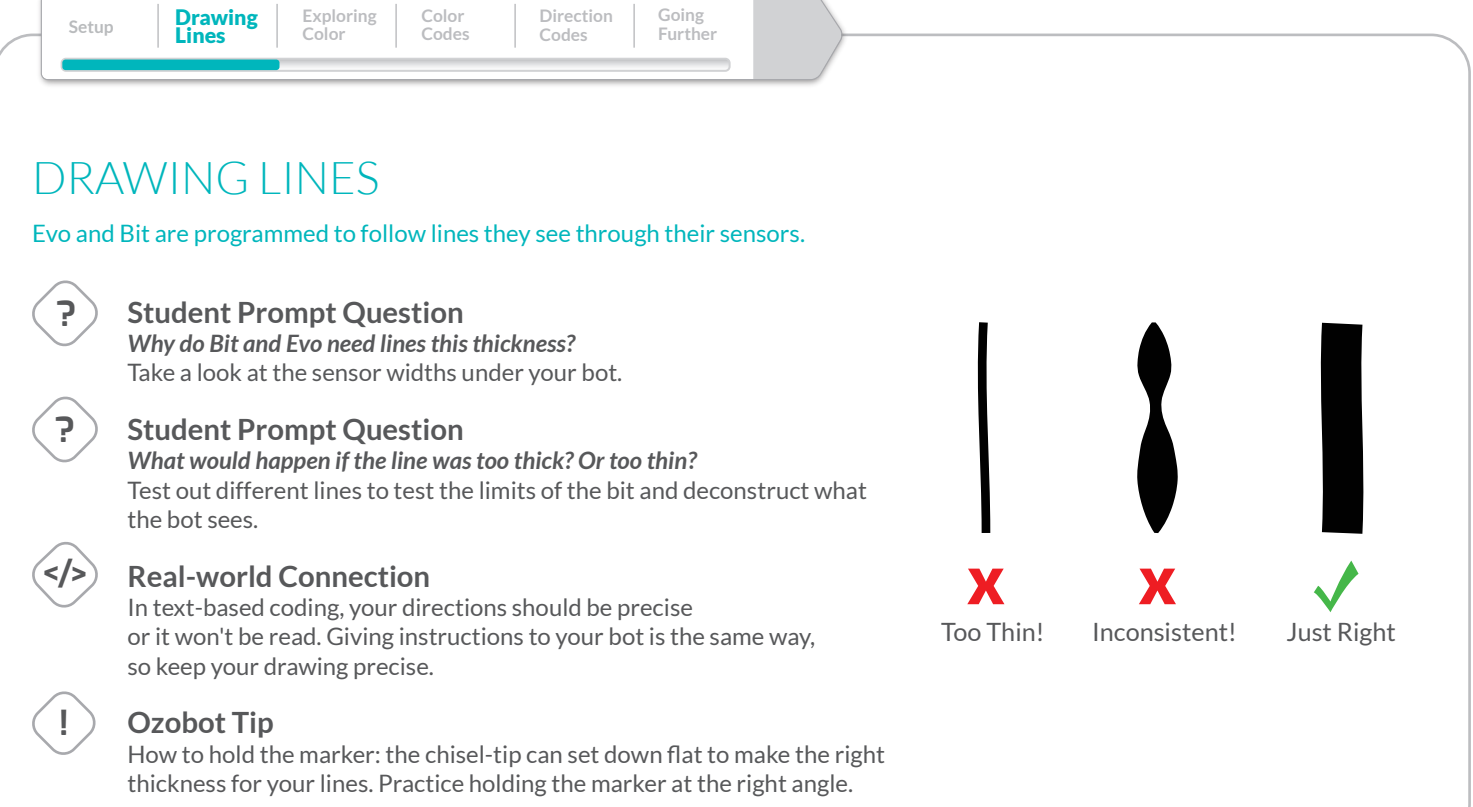

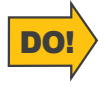

#### **Finish the Line**

Use black marker to connect the lines. Place bots on the START and the bot will race to the FINISH.

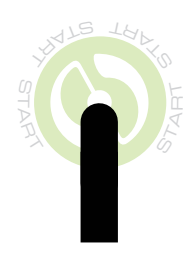

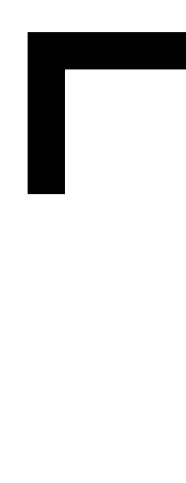

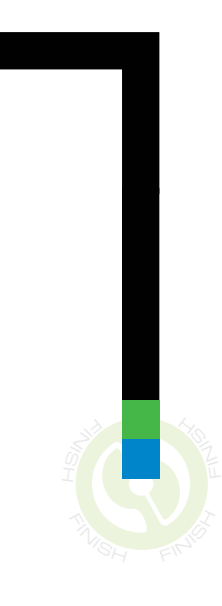

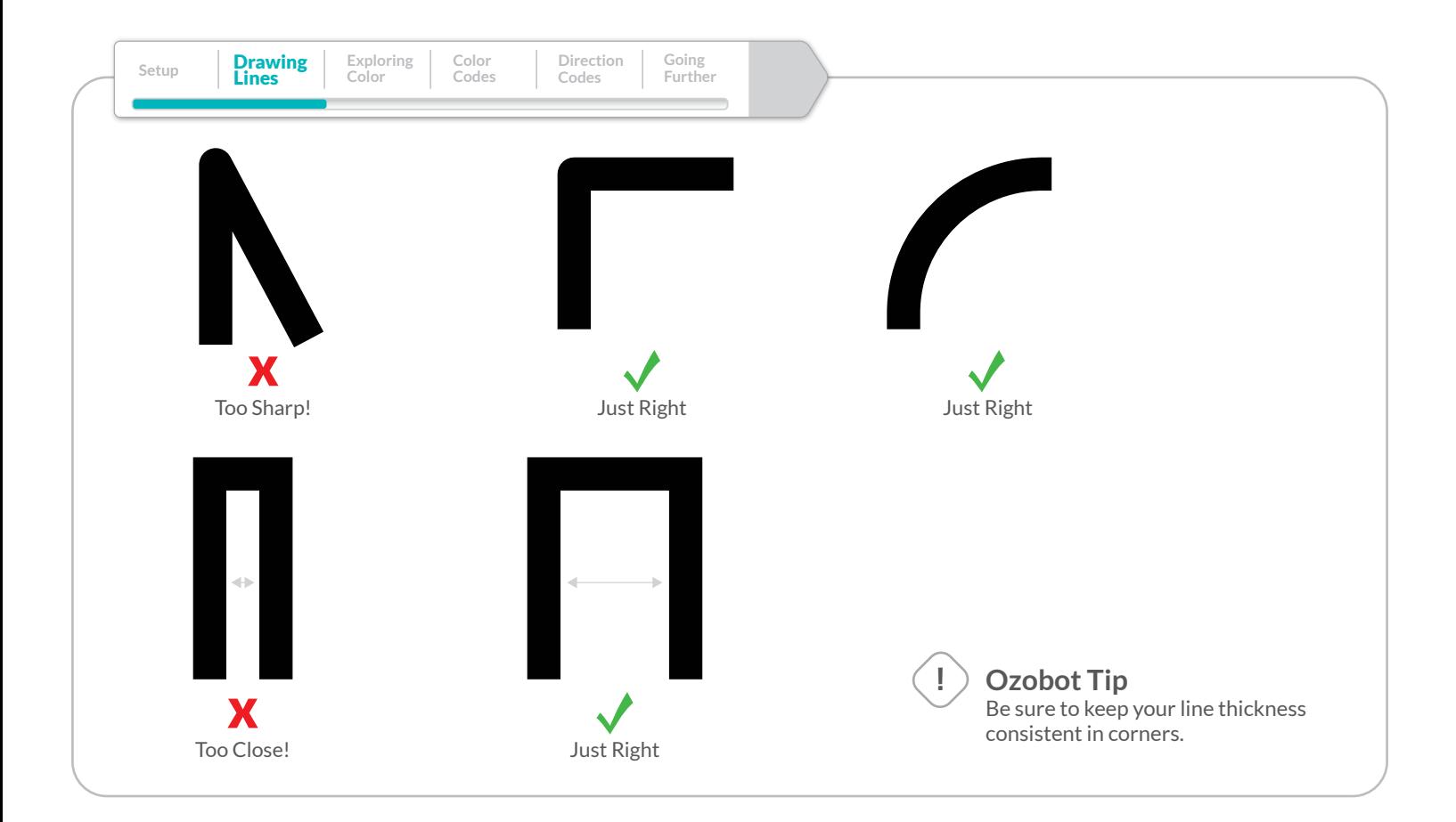

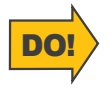

### **Drawing corners**

Complete the corners in this map to get Ozobot from START to FINISH.

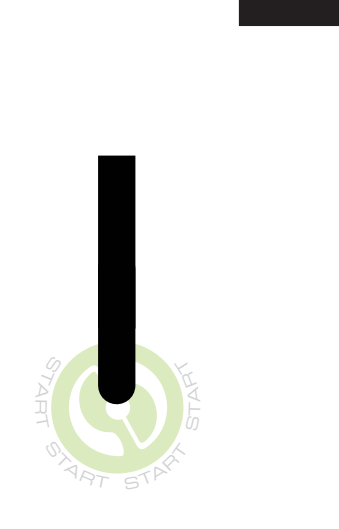

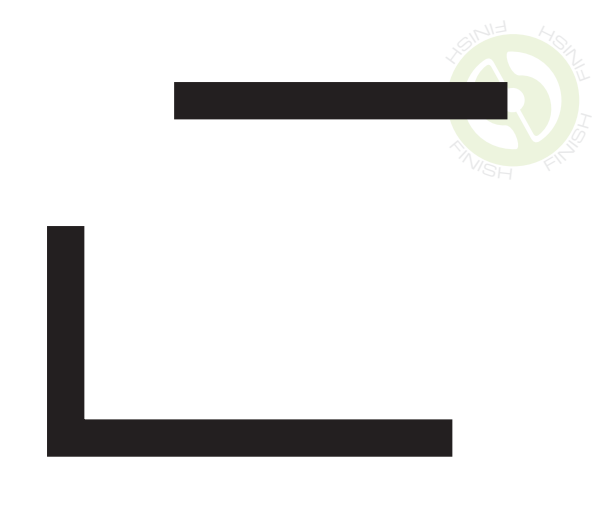

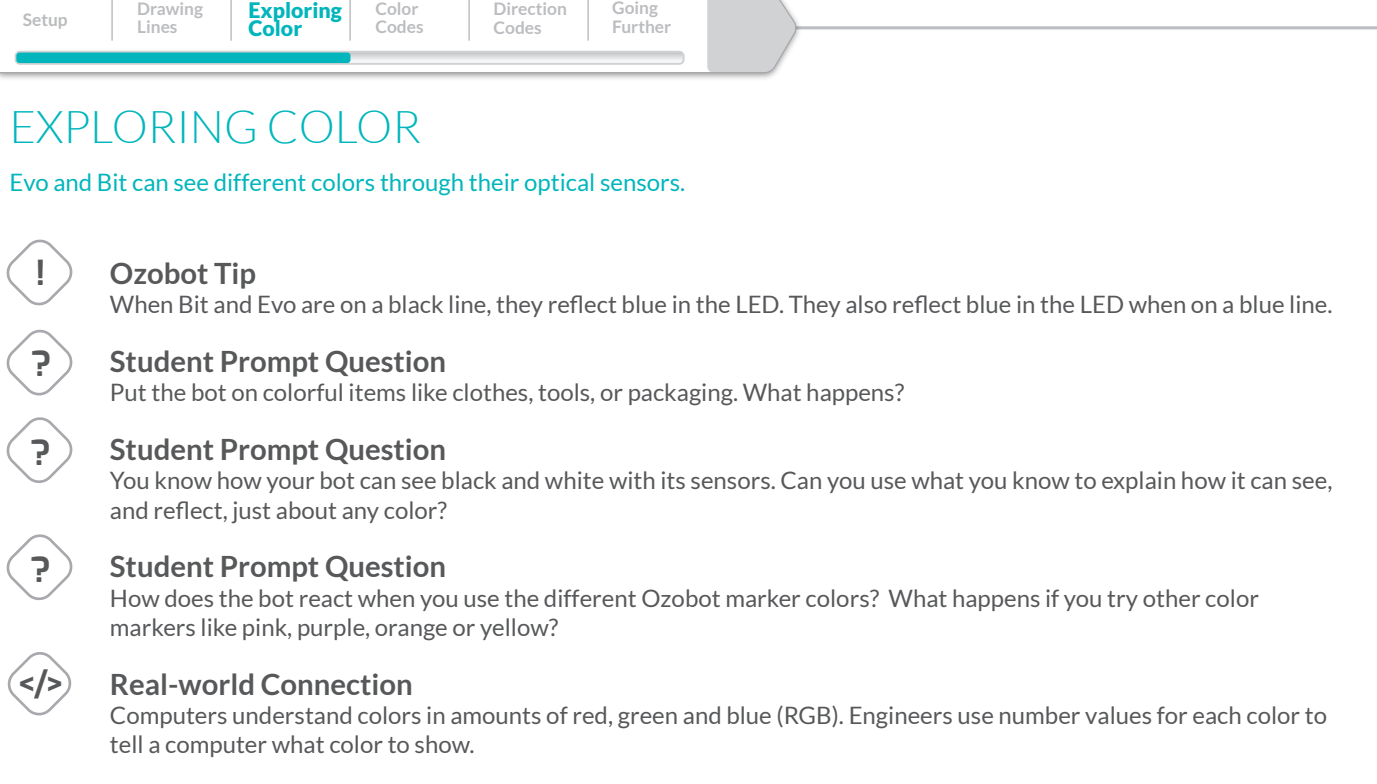

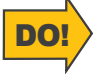

#### **Light Show**

Try different colored markers to continue this path and create an LED light show.

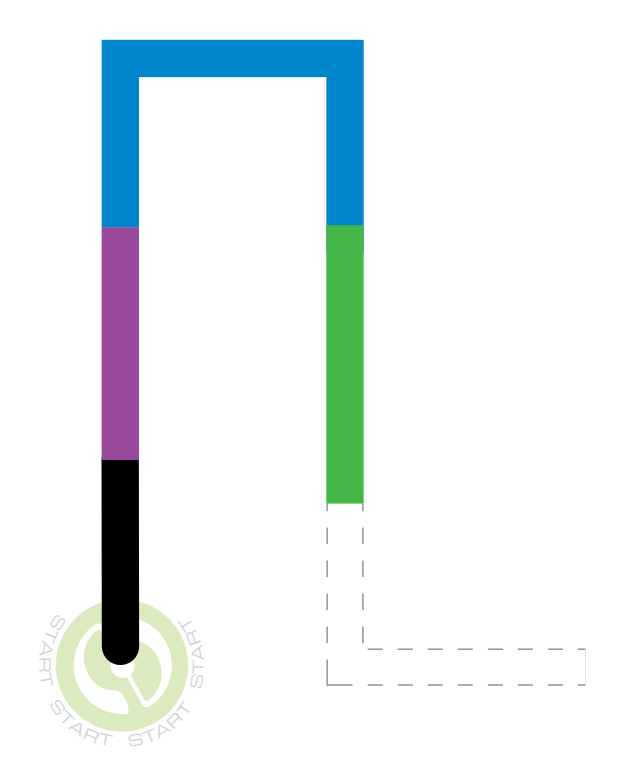

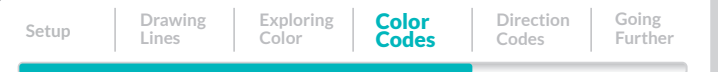

### COLOR CODES

Bit and Evo can read and react to sequences of color, called Color Codes.

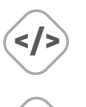

**!**

**!**

**</>**

#### **Real-world Connection**

Color codes are like 'functions' in programming - a premade chunk of code that does a specific task.

#### **Ozobot Tip**

You can give your students codes without the titles to let them investigate and record what each does.

#### **Ozobot Tip**

Ozobots can only read color codes when they are within black lines before and after the code.

#### **Real-world Connection**

Computers rely on grammar rules to read code. This helps the computer know where code instructions start and stop. For Ozobot, black lines represent start/stop code grammar.

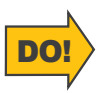

See if you can "crack the code" for Ozobot's color code language by testing the track below. Can you tell which color code means, Slow, Fast and U-Turn?

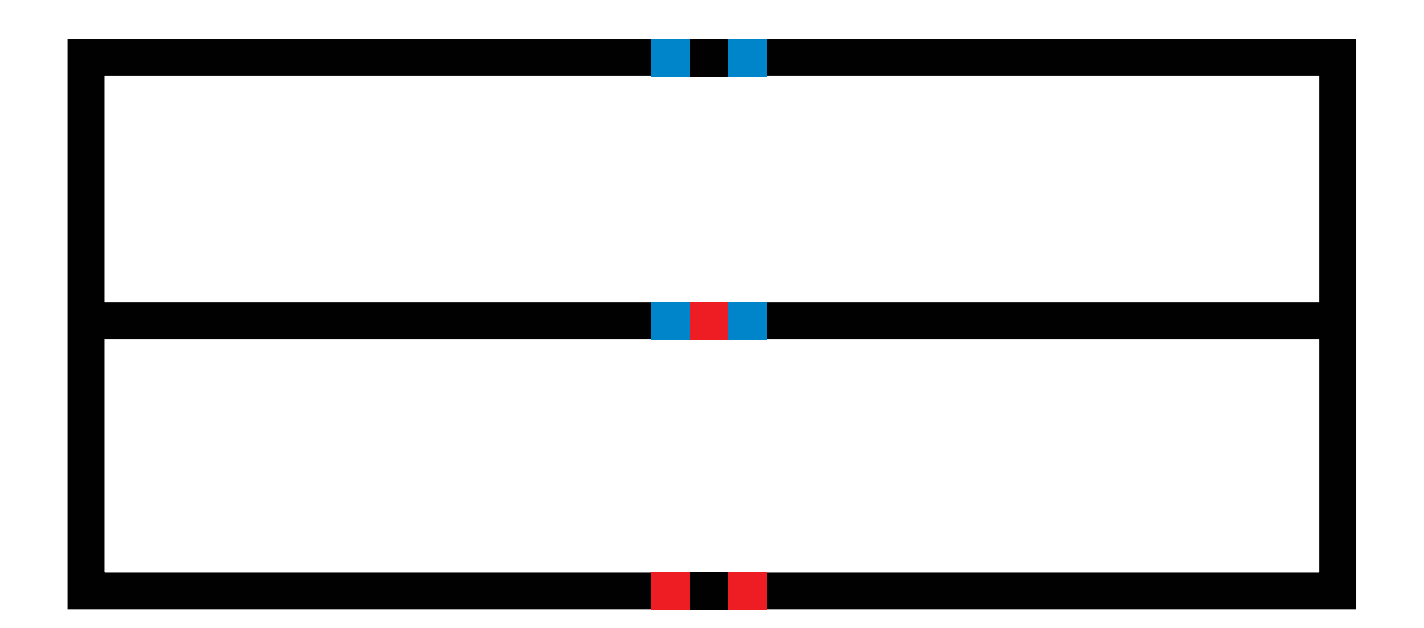

## **Tips: Code Reference Sheet**

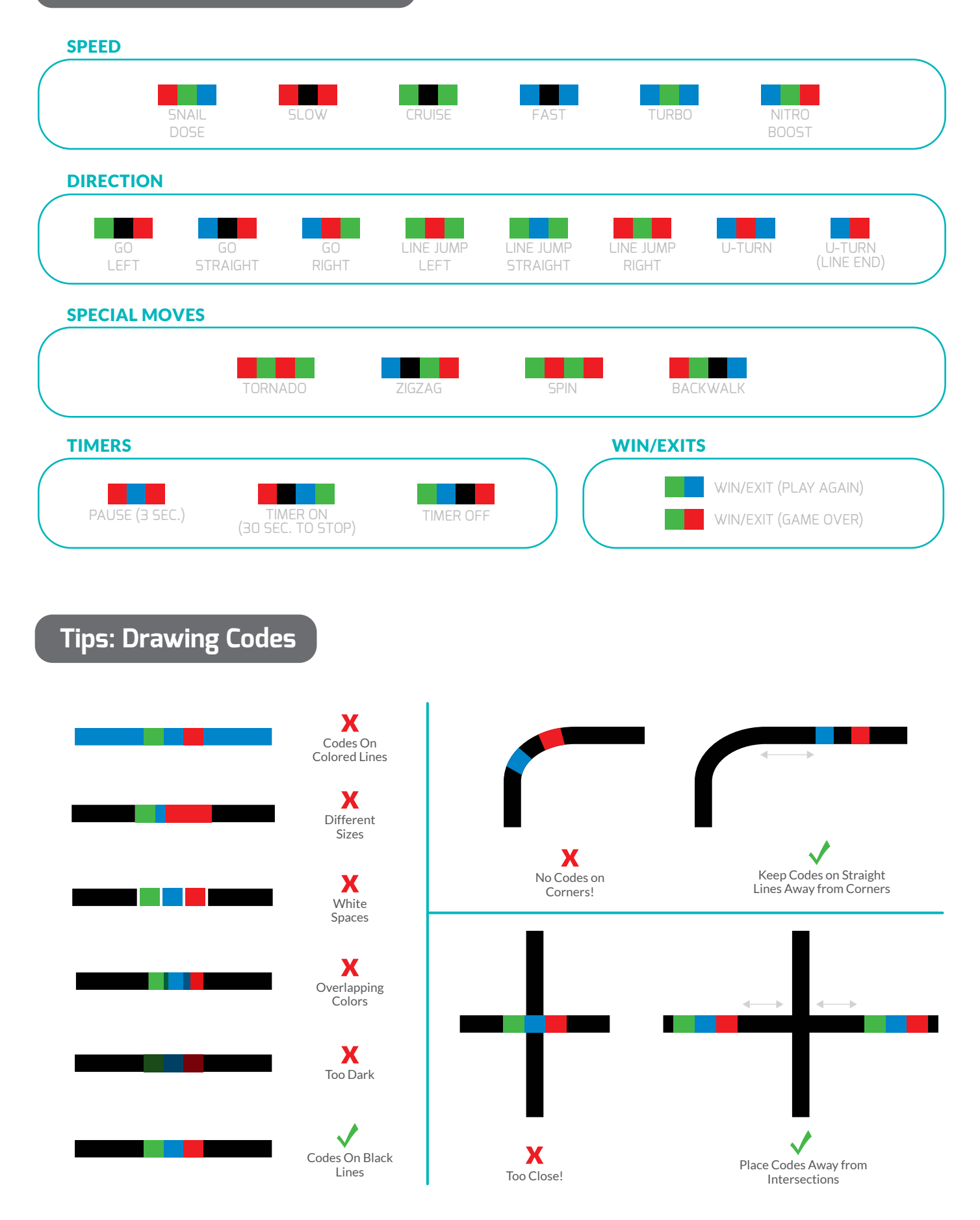

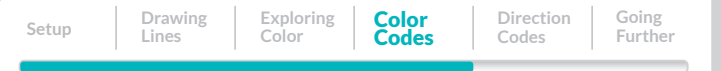

## COLOR CODES

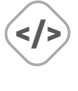

#### **Real-world Connection**

Coding is precise—any extra letters or lost punctuation can break a program. Color Codes and line drawing must also be exact for the robot to understand the instructions correctly.

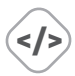

**? </>**

#### **Real-world Connection**

Working with robot sensors is getting more important every day. Today, factories use robots with color and light sensors, Infrared proximity sensors, cameras, accelerometers and more. Learning how to use and care for sensors is a modern skill!

#### **Student Prompt Question + Real-world Connection**

Engineers and scientists need to know the limits of what their materials can and can't do, so they test them in extreme conditions. For example, a new engine will be tested at high speeds and extreme temperatures until it breaks. You can test out the limits of the robots code sensing by drawing different code sizes.

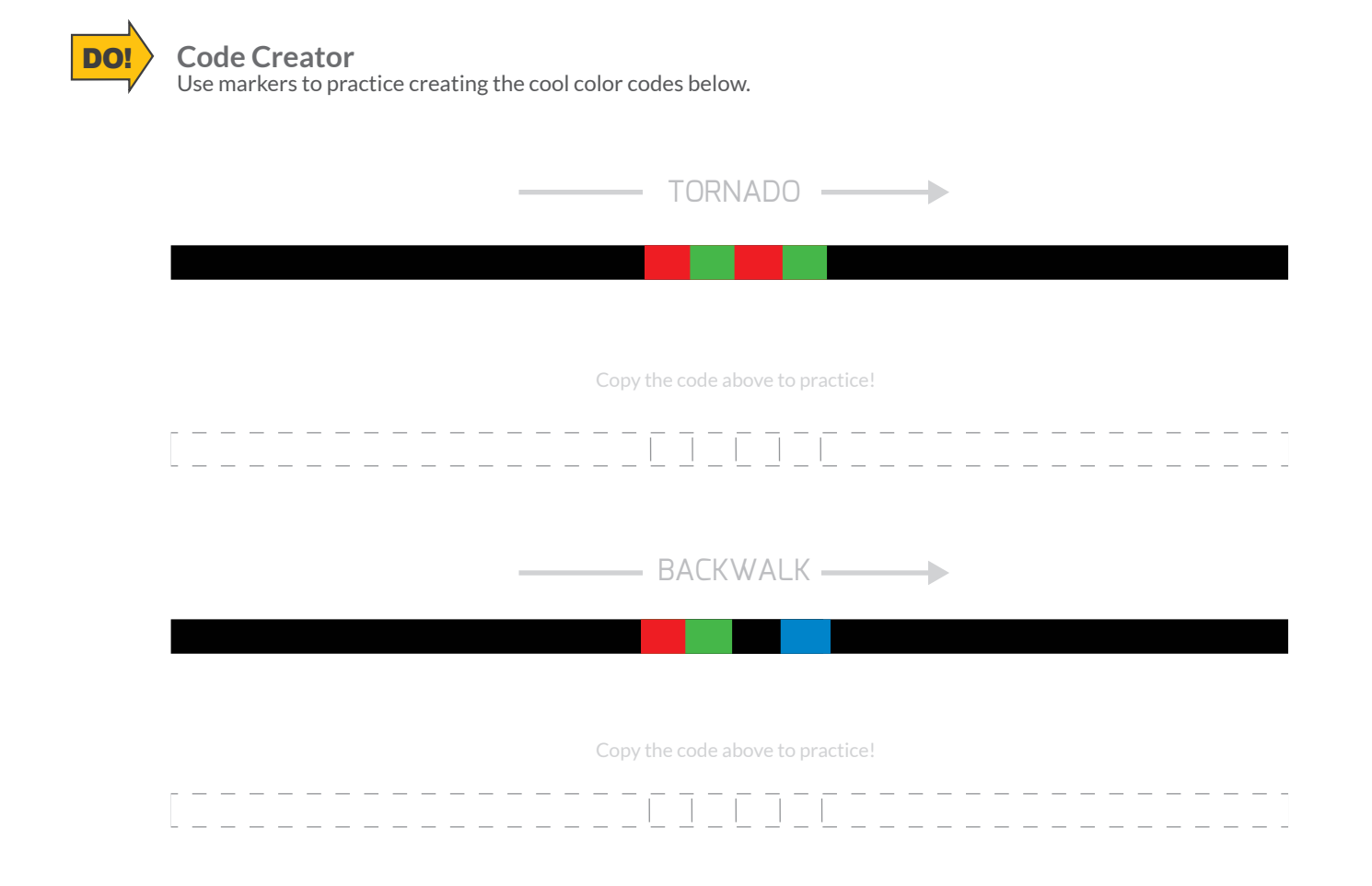

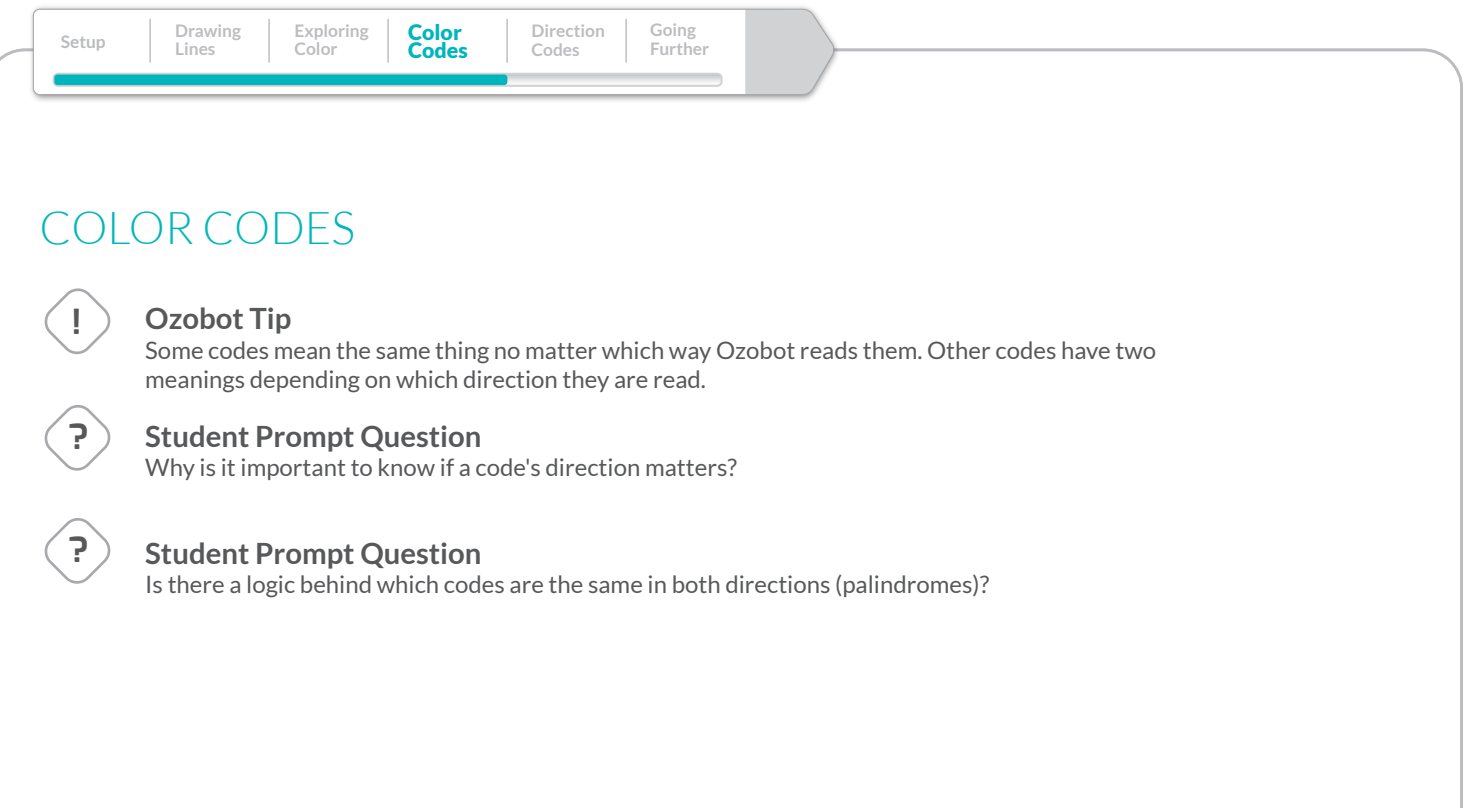

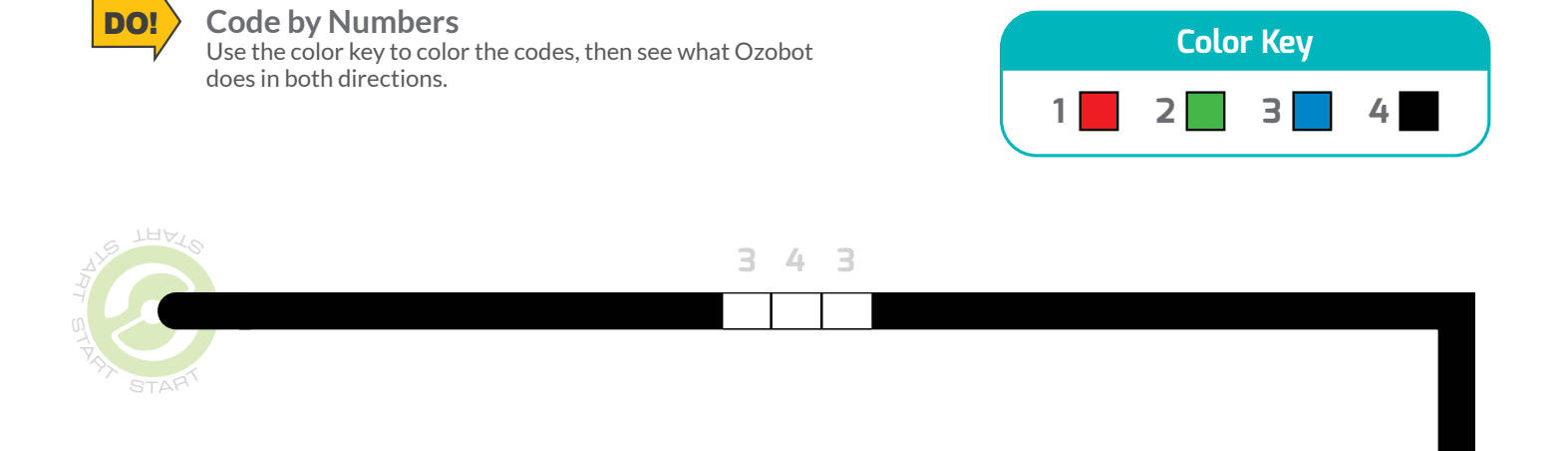

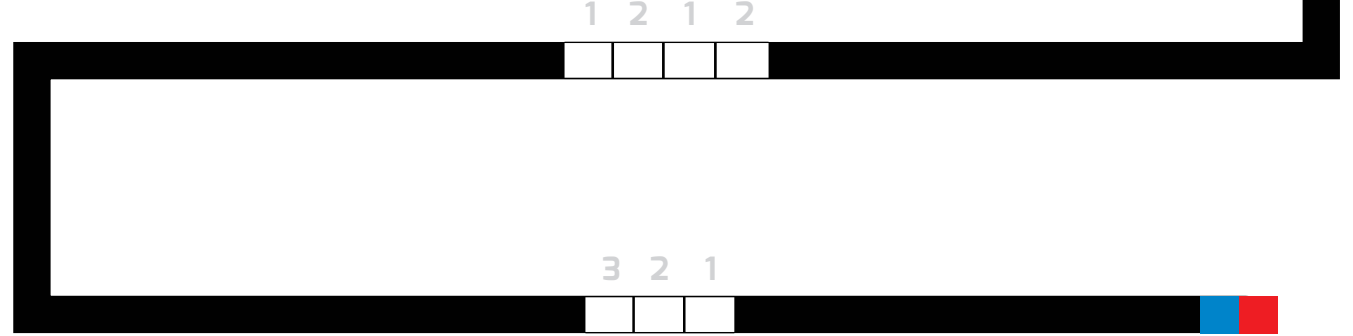

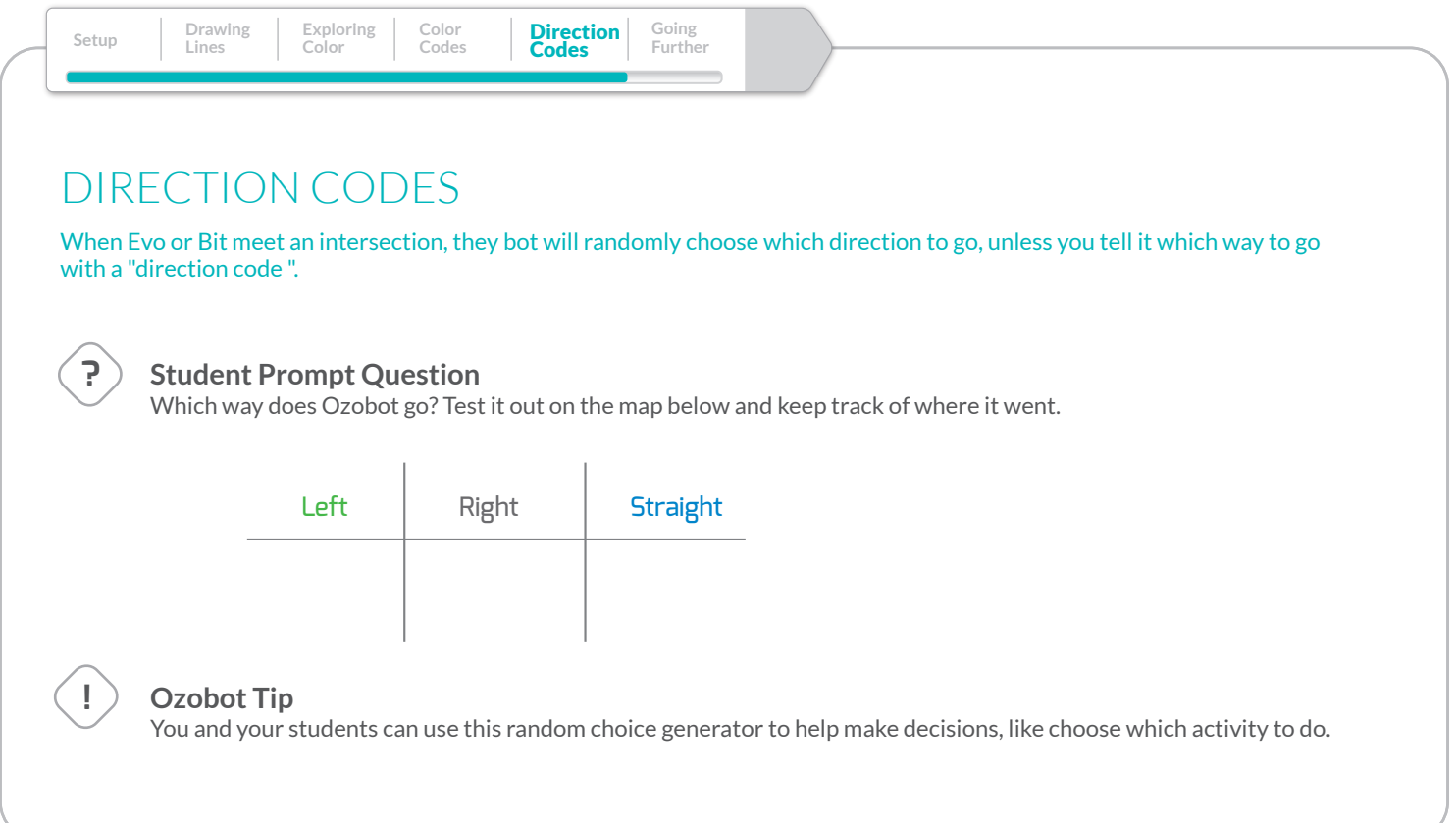

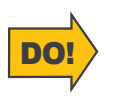

#### **Which Way?**

Use black marker to complete your path, then place bots on the START. bots will randomly select a color. Repeat several times.

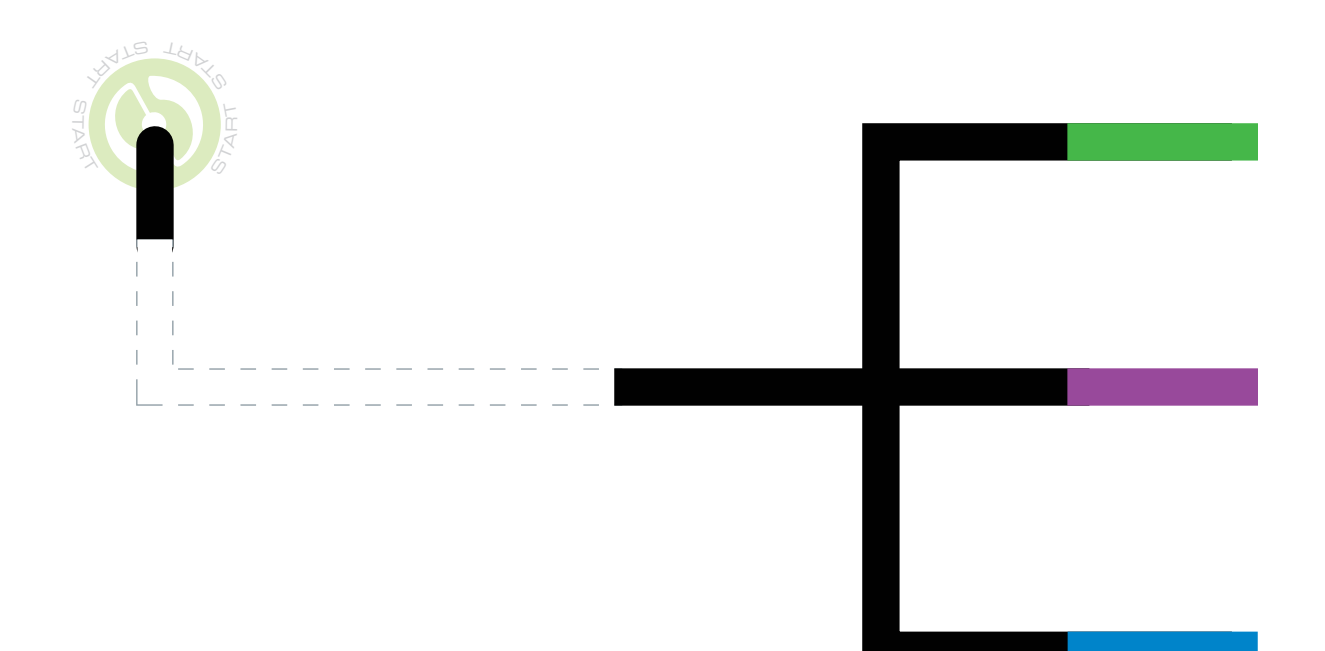

## DIRECTION CODES

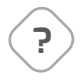

#### **Student Prompt Question**

How much warning do the bots need? Test out different distances between directional codes and intersections to find out. (The answer is about 1 inch.)

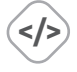

#### **Real-world Connection**

Computers can be programmed to make a random decision. Creating randomness is used in many computer applications like the security systems you use online everyday. Watch how your bot makes random decisions at intersections.

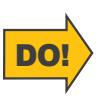

#### **Wrong Way**

You are ready to help bots find the finish line. Color the correct code in the path so bots avoids the dead ends!

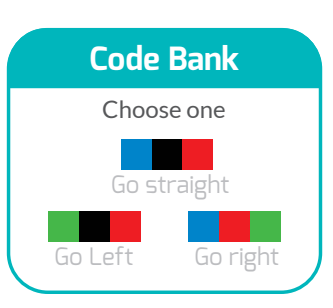

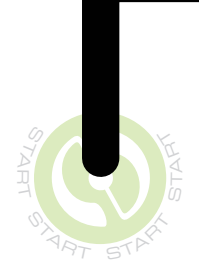

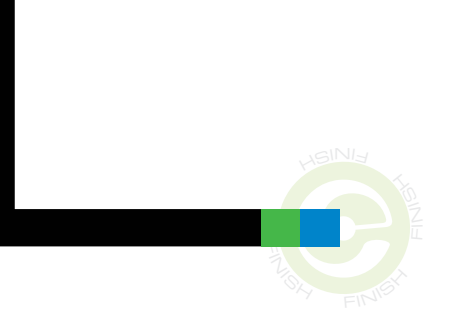

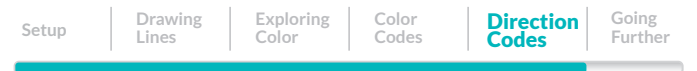

### JUMP CODES

You can program Ozobot to go "off road" with jump codes. These codes direct the bots to leave the line they are following and seek a new line.

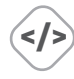

#### **Real-world Connection**

Brain teasers like mazes reinforce logical thinking, planning, creating hypotheses—all the skills scientists and engineers use daily!

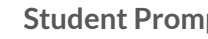

#### **Student Prompt Question**

Can you use directional codes and jump codes to build a maze for Ozobot? What else could you create with Ozobot? Design a story? Build a city? Model the solar system? or an animal habitat? Then present your creation to the class!

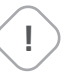

**?**

#### **Ozobot Tip**

Ozobots come with DIY skins students can decorate to use for integrated STEAM projects, using paper and crafts supplies or recycled materials.

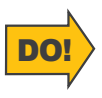

#### **Jump Codes**

With Jump Color Codes you can move from line to line. Choose the correct Jump code to get from START to FINISH in a flash.

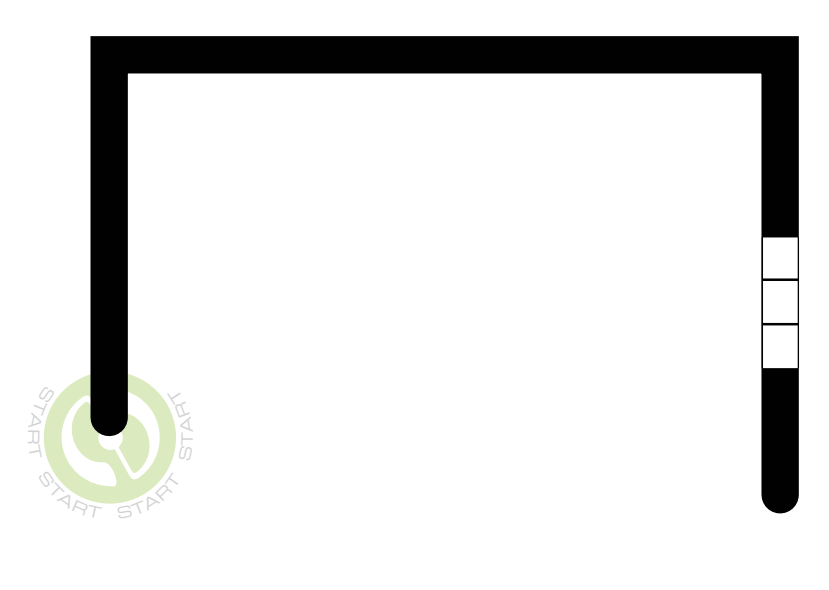

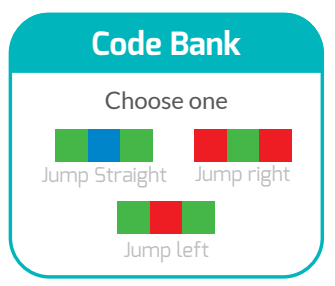

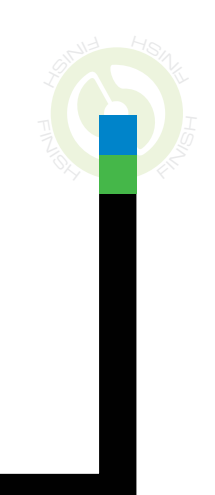

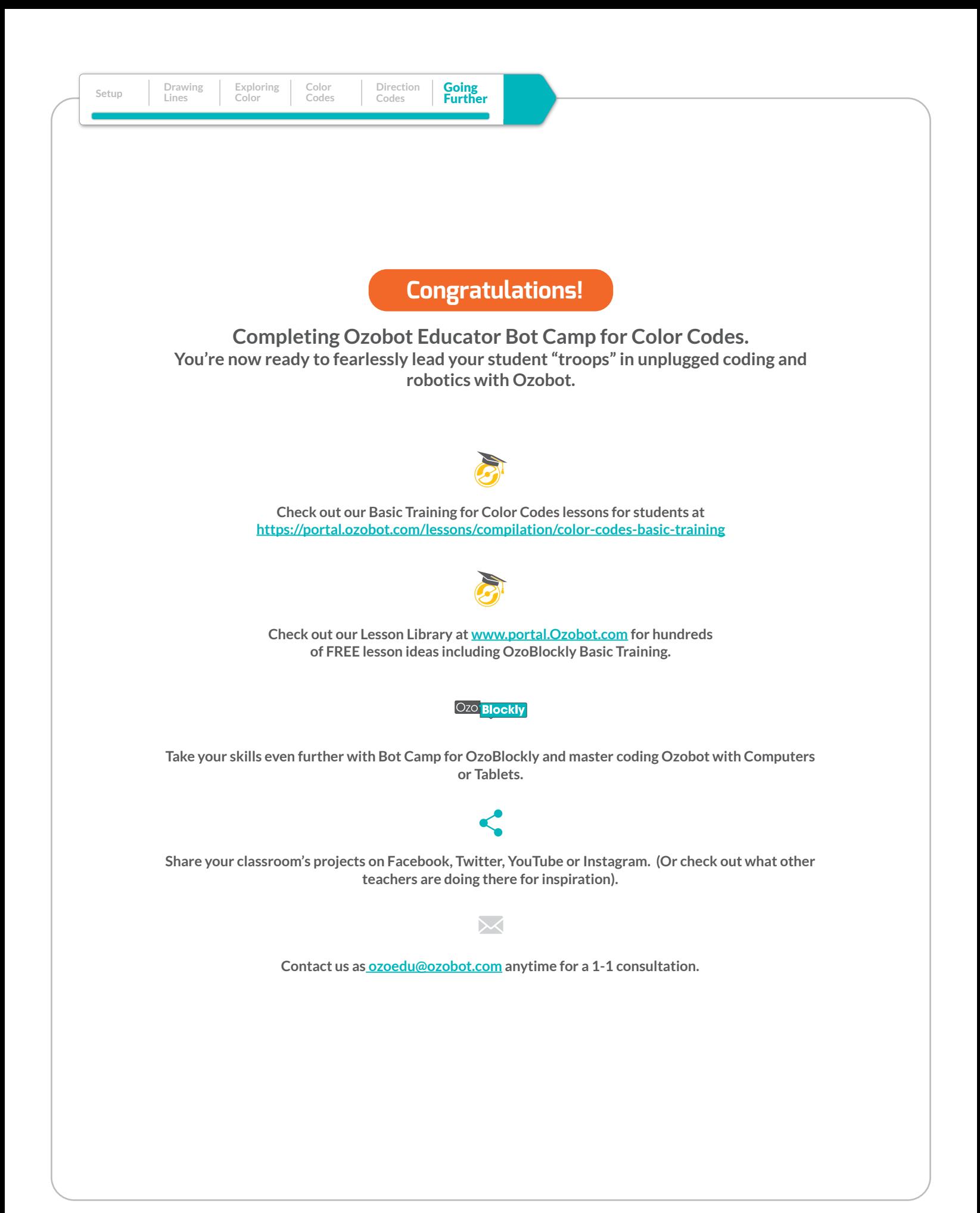

# WELCOME TO THE OZOBLOCKLY BOT CAMP FOR EDUCATORS

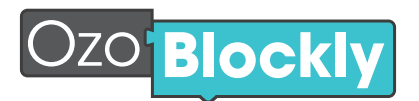

Visual-based coding – like OzoBlockly – enables students to learn the creative and conceptual foundation of coding without being bogged down by the details of text-based coding. That's why block-based coding is how major universities, like Harvard and Berkeley, teach coding in the Intro to Computer Science classes.

Even if you have no experience with coding or robotics, this quick course will get you ready to teach and inspire your students with OzoBlockly's Infinite Learning Possibilities!

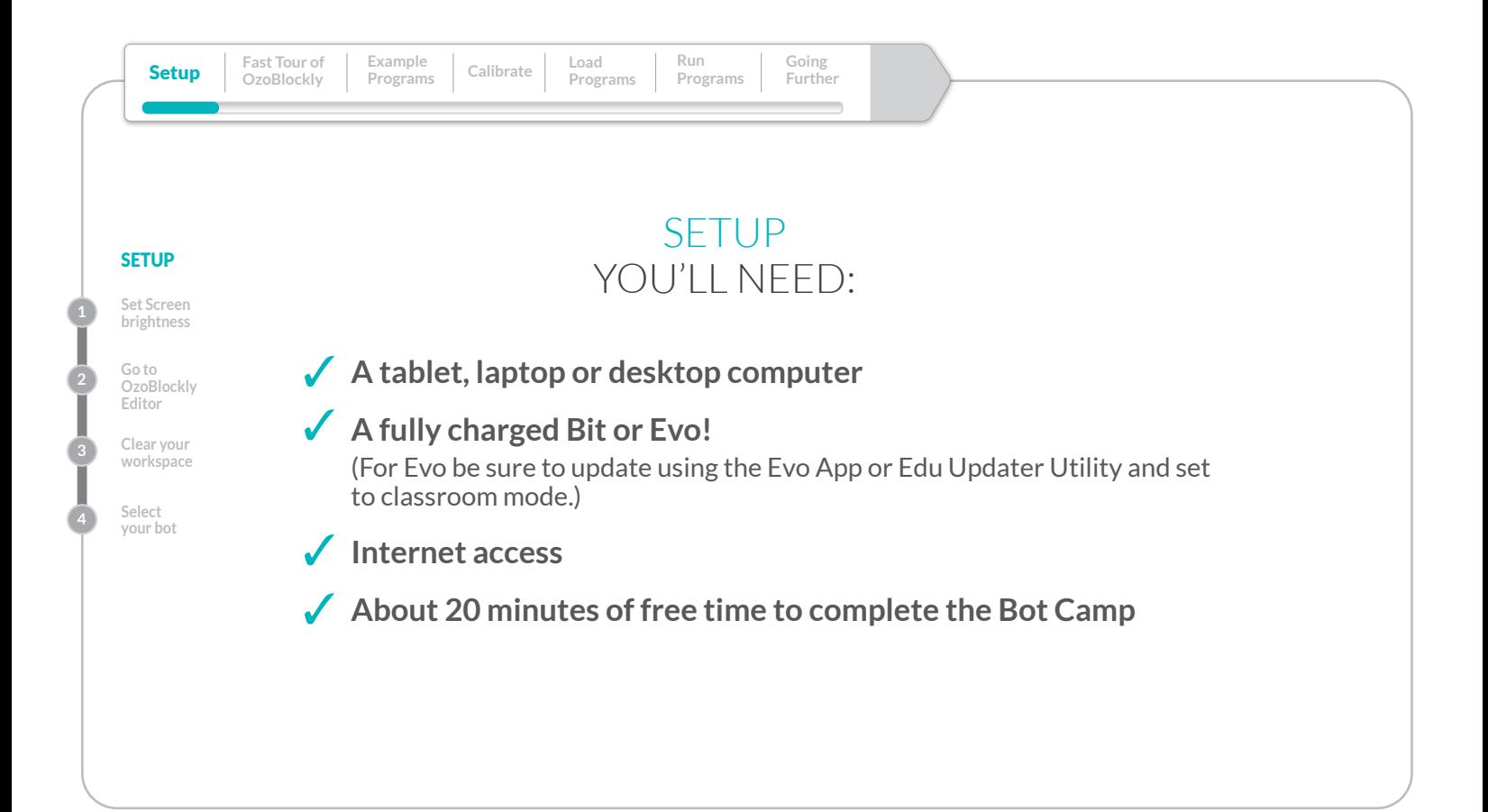

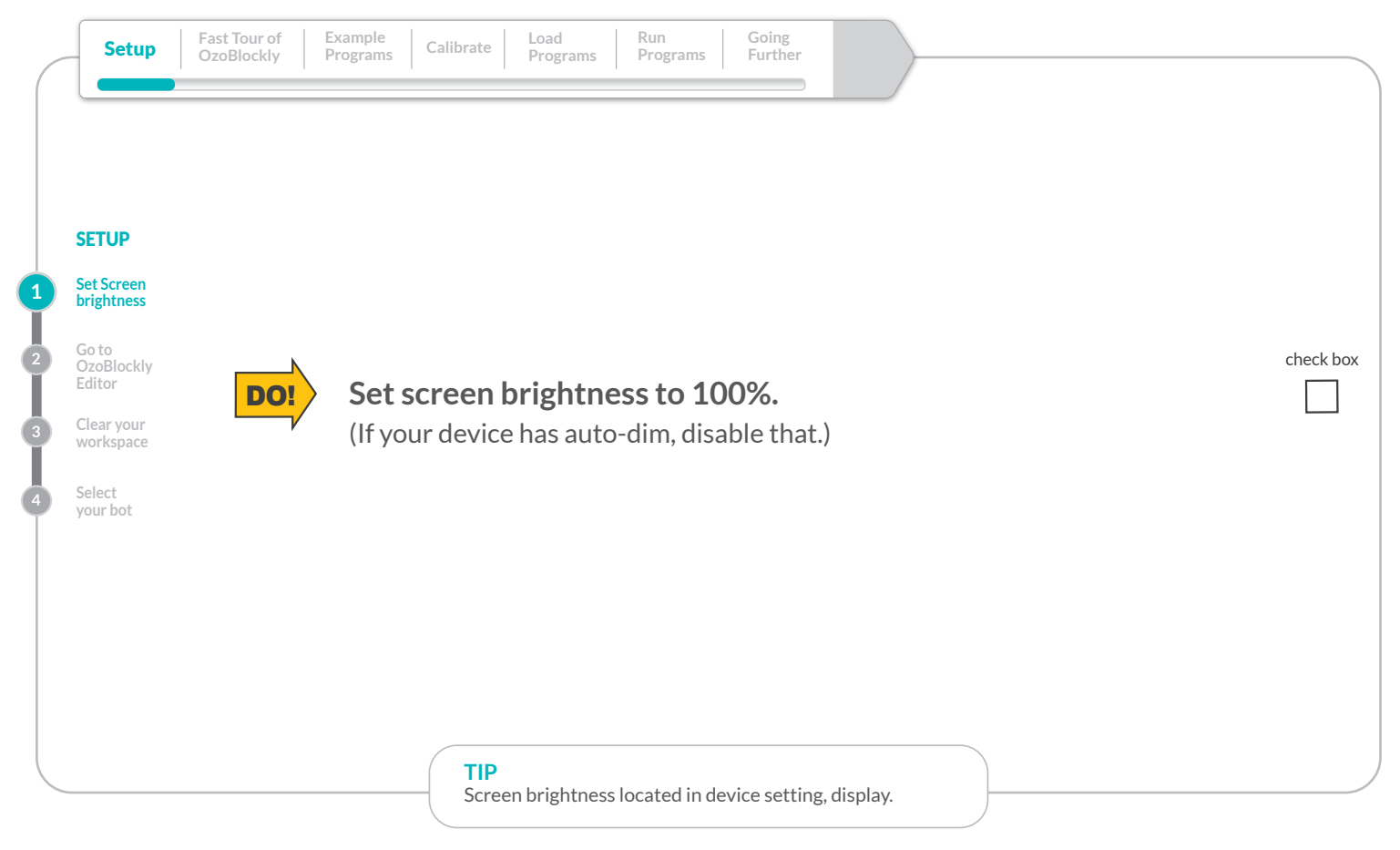

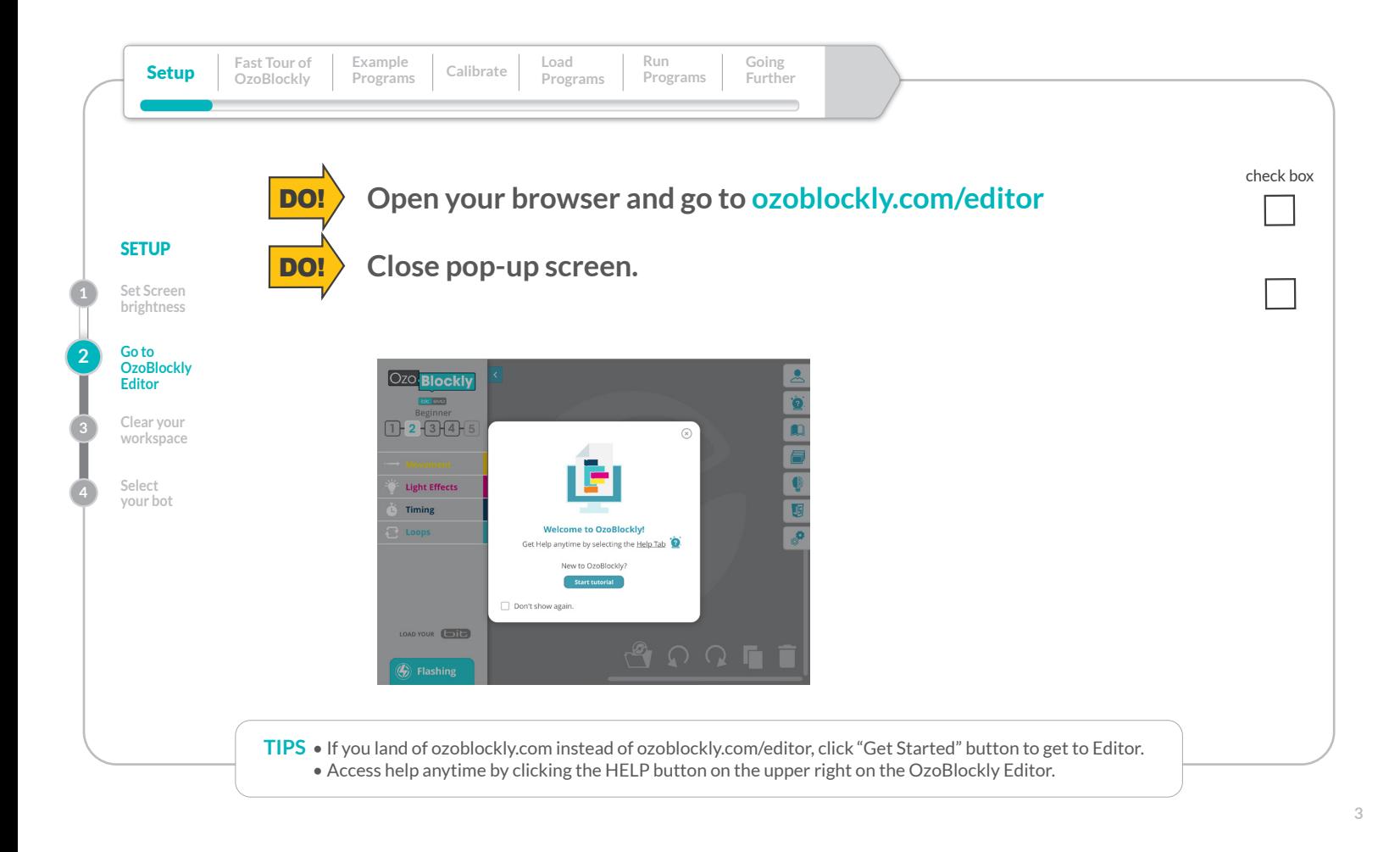

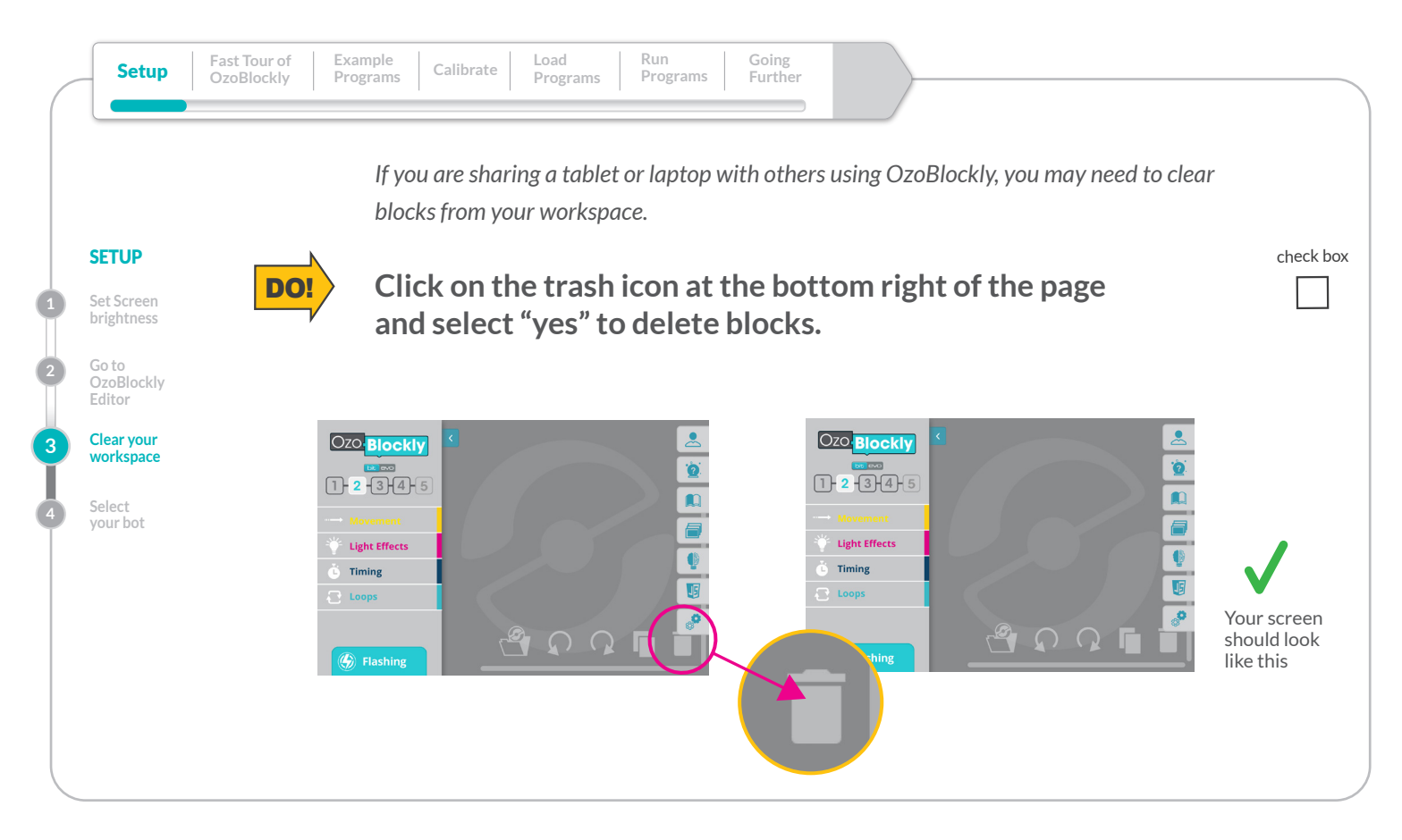

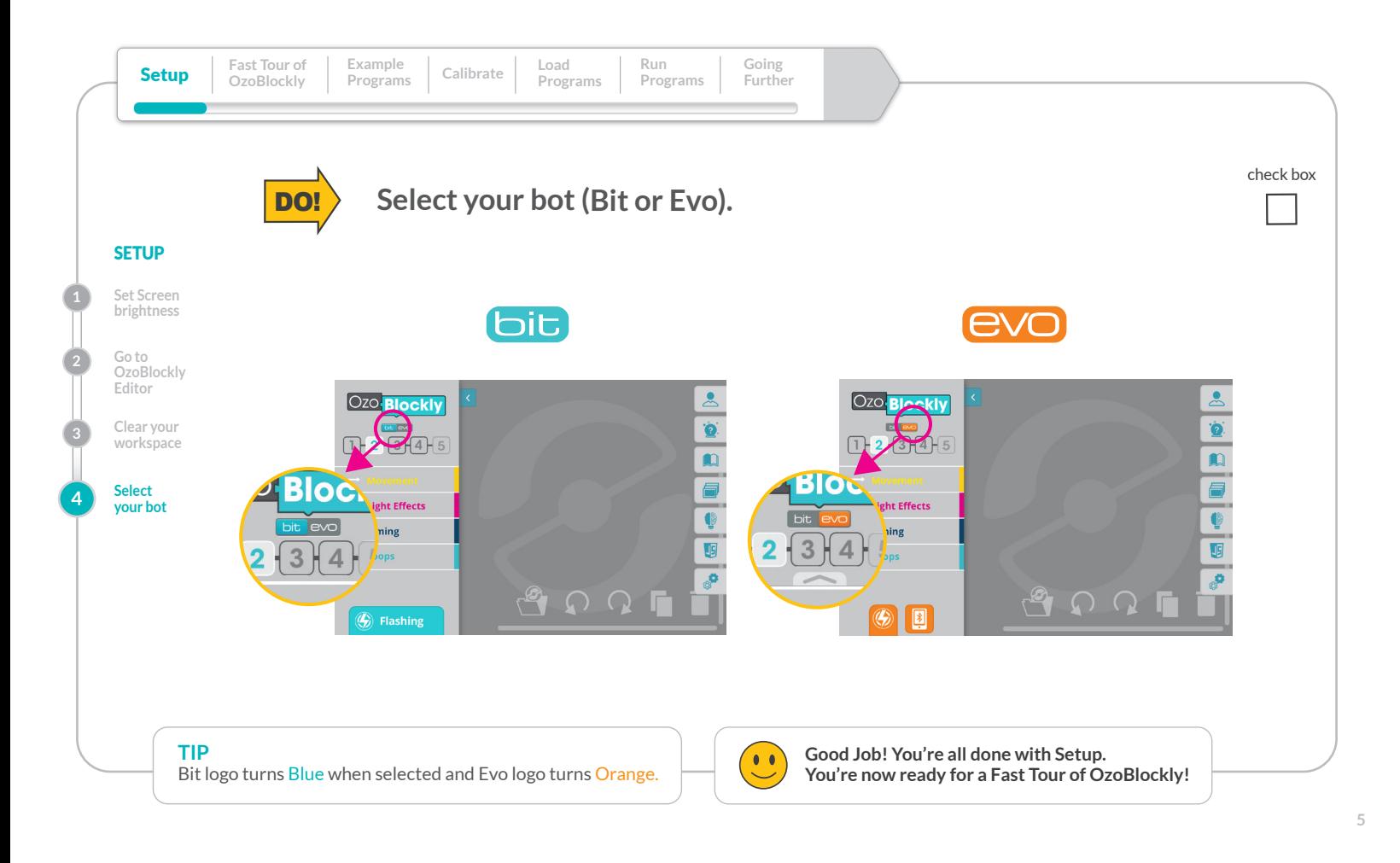

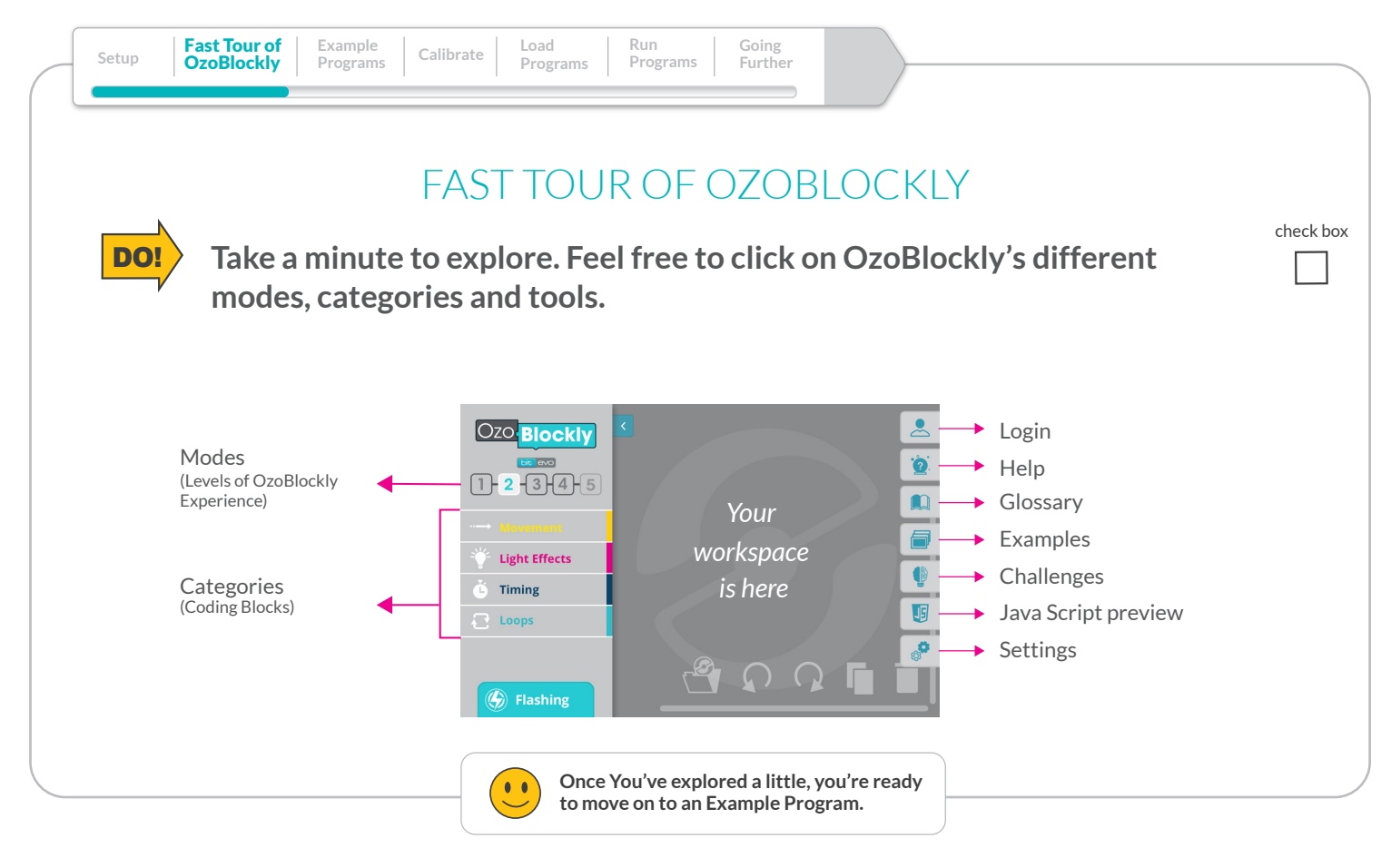

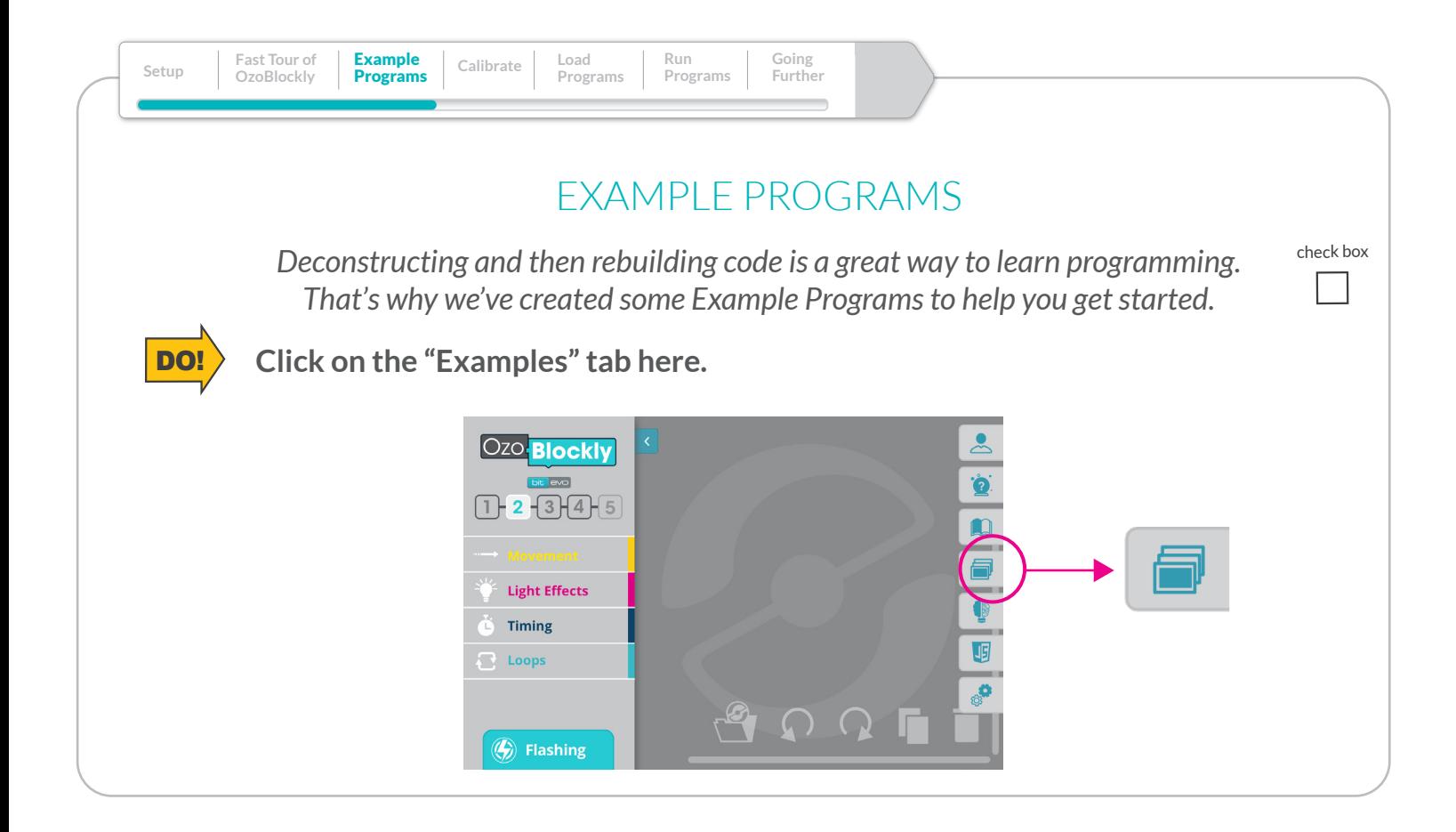

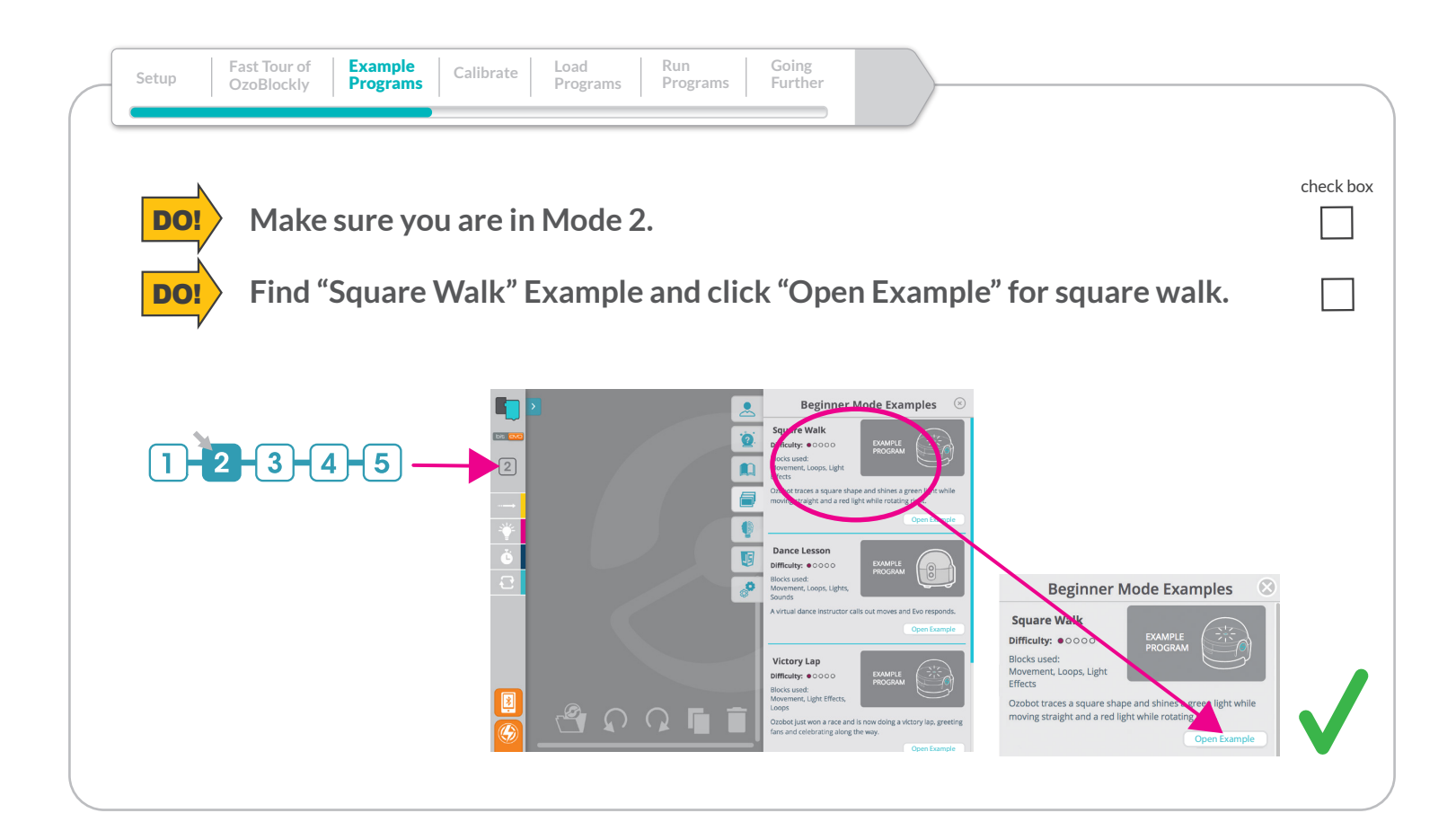

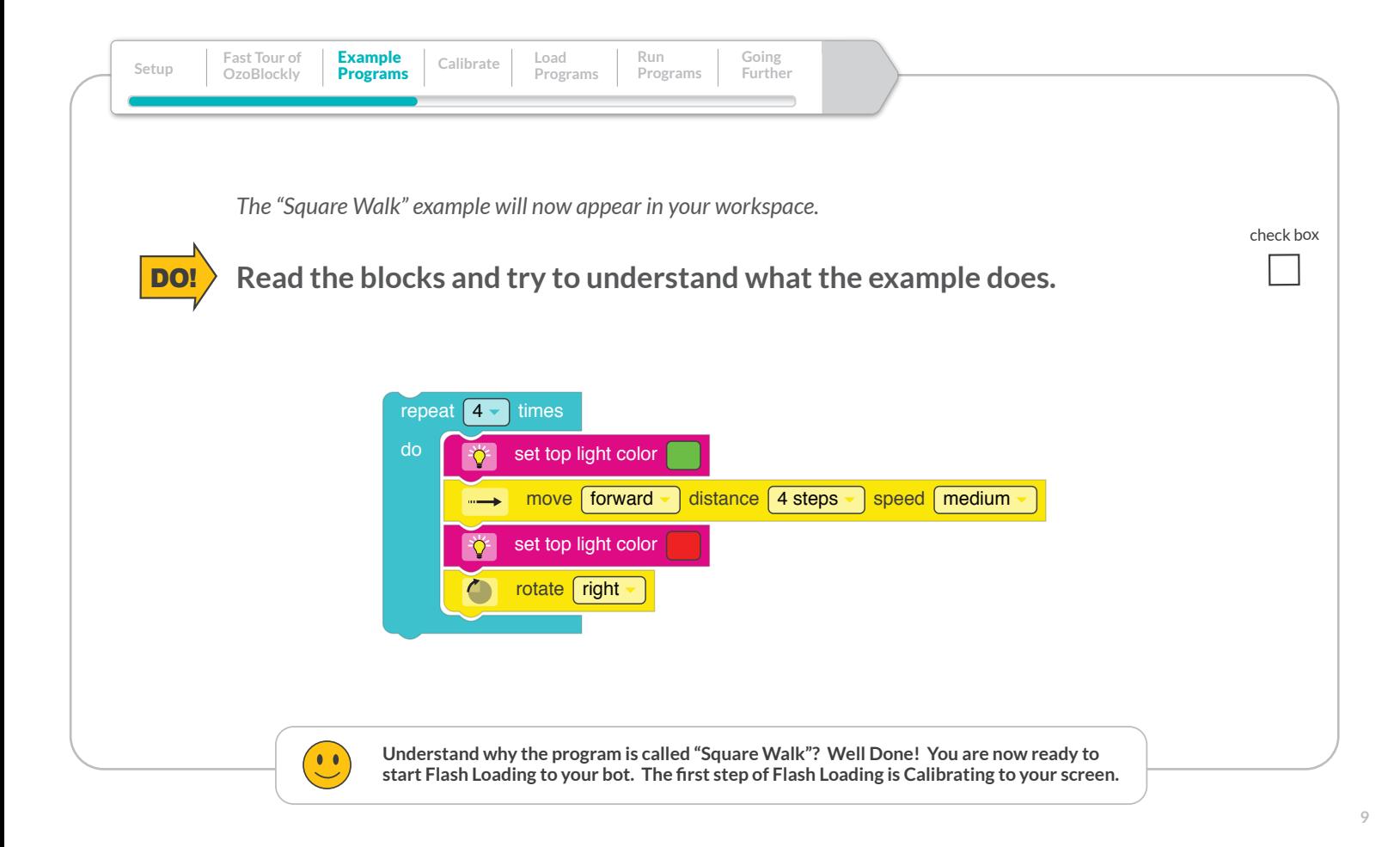

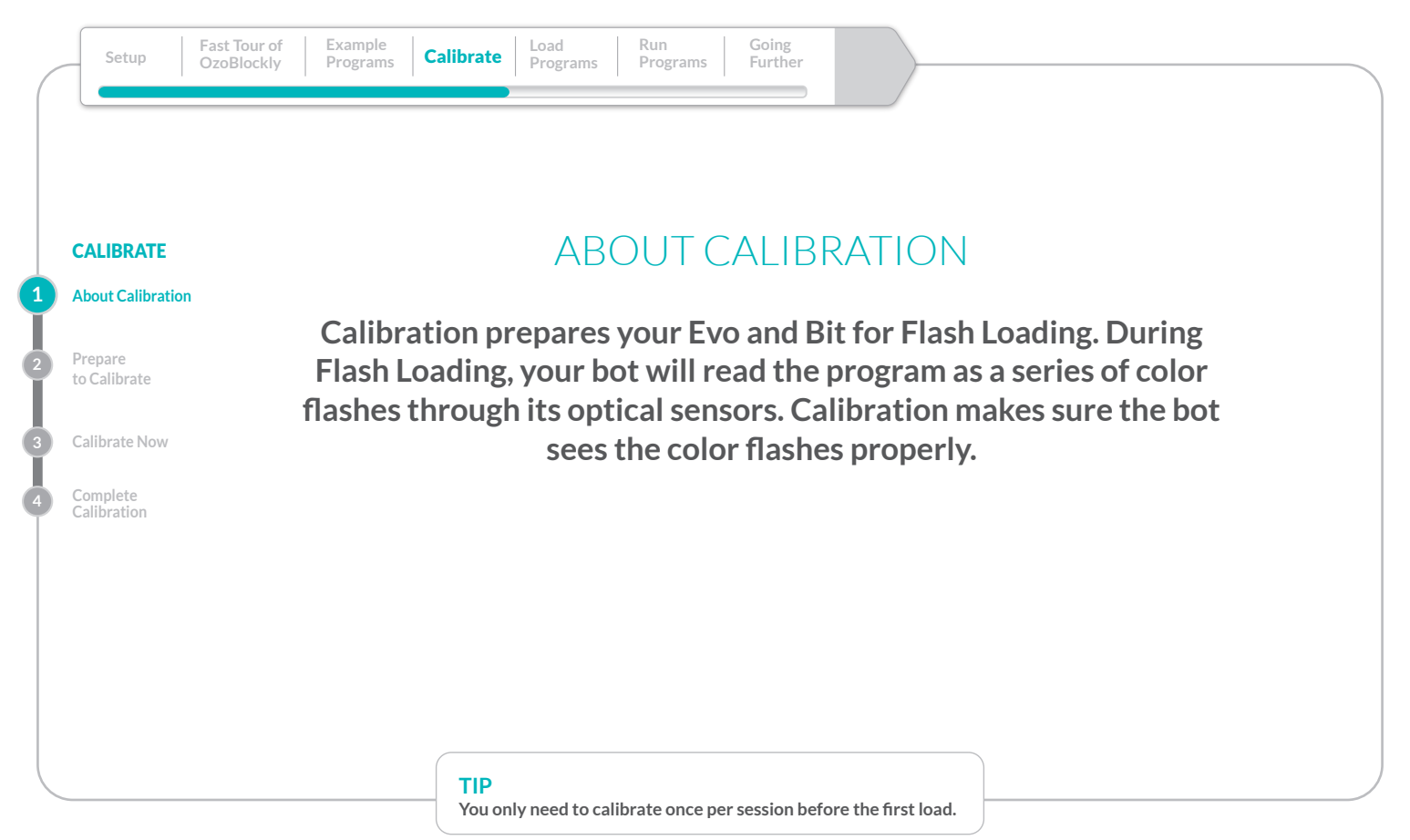

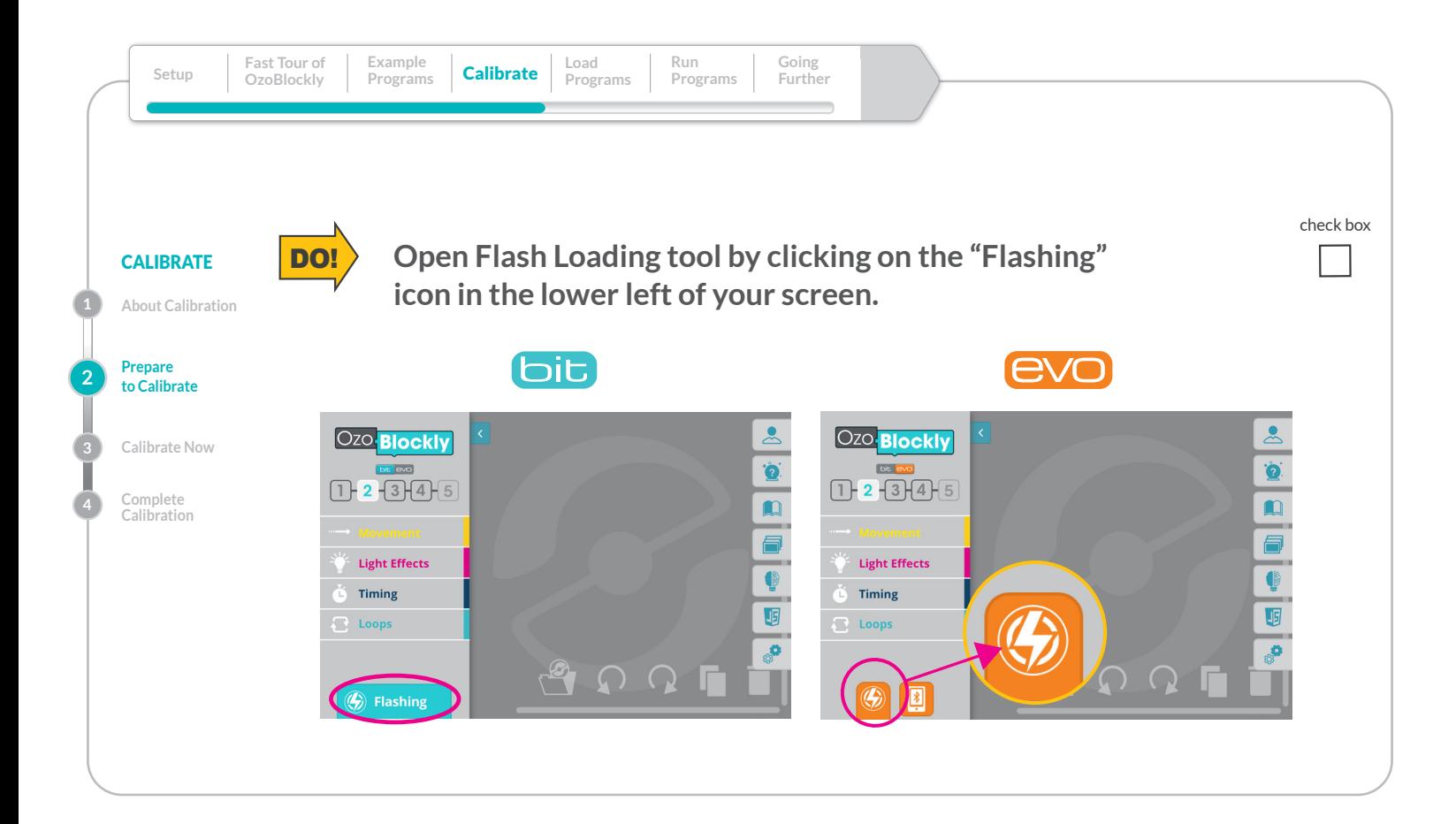

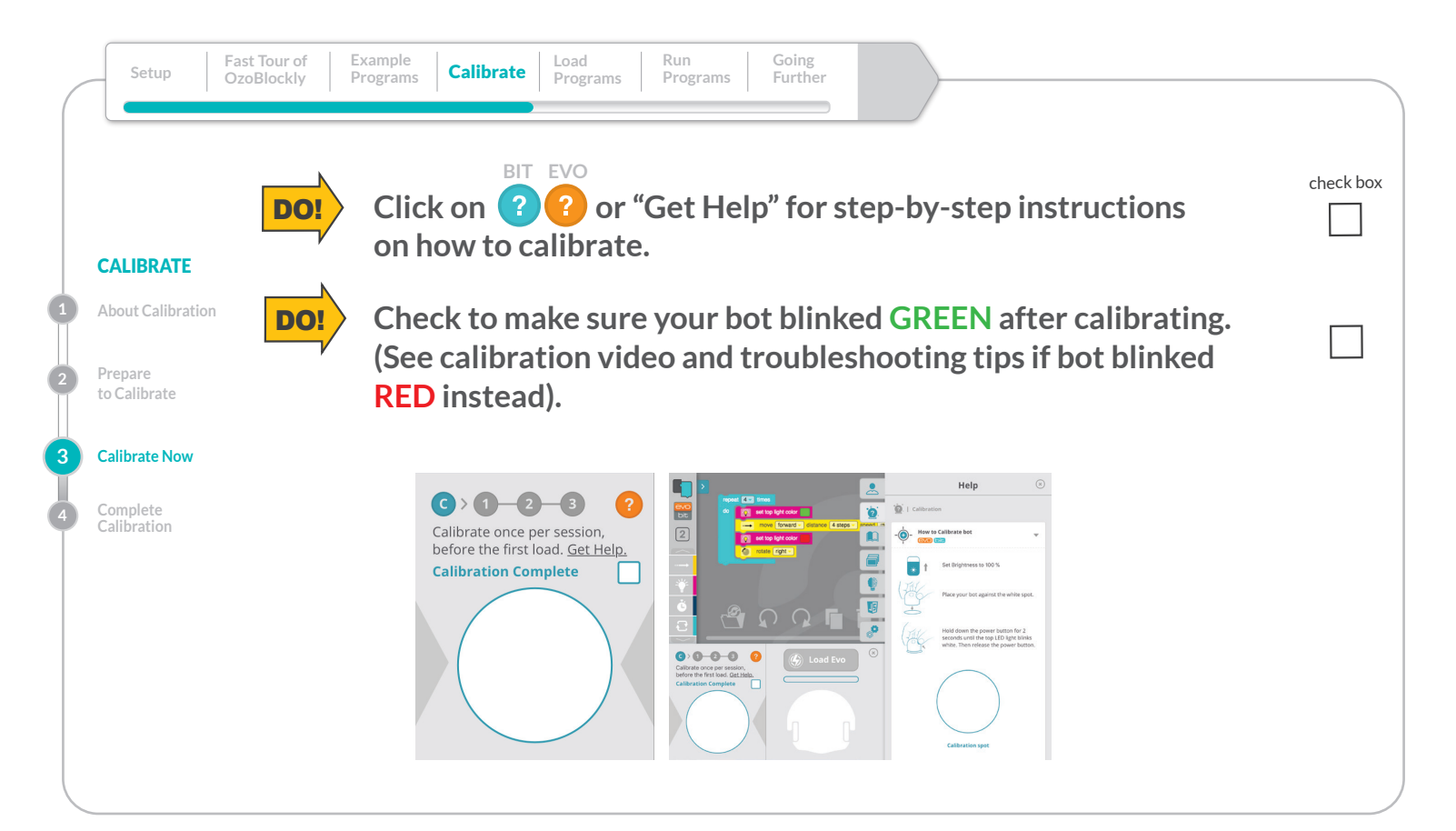

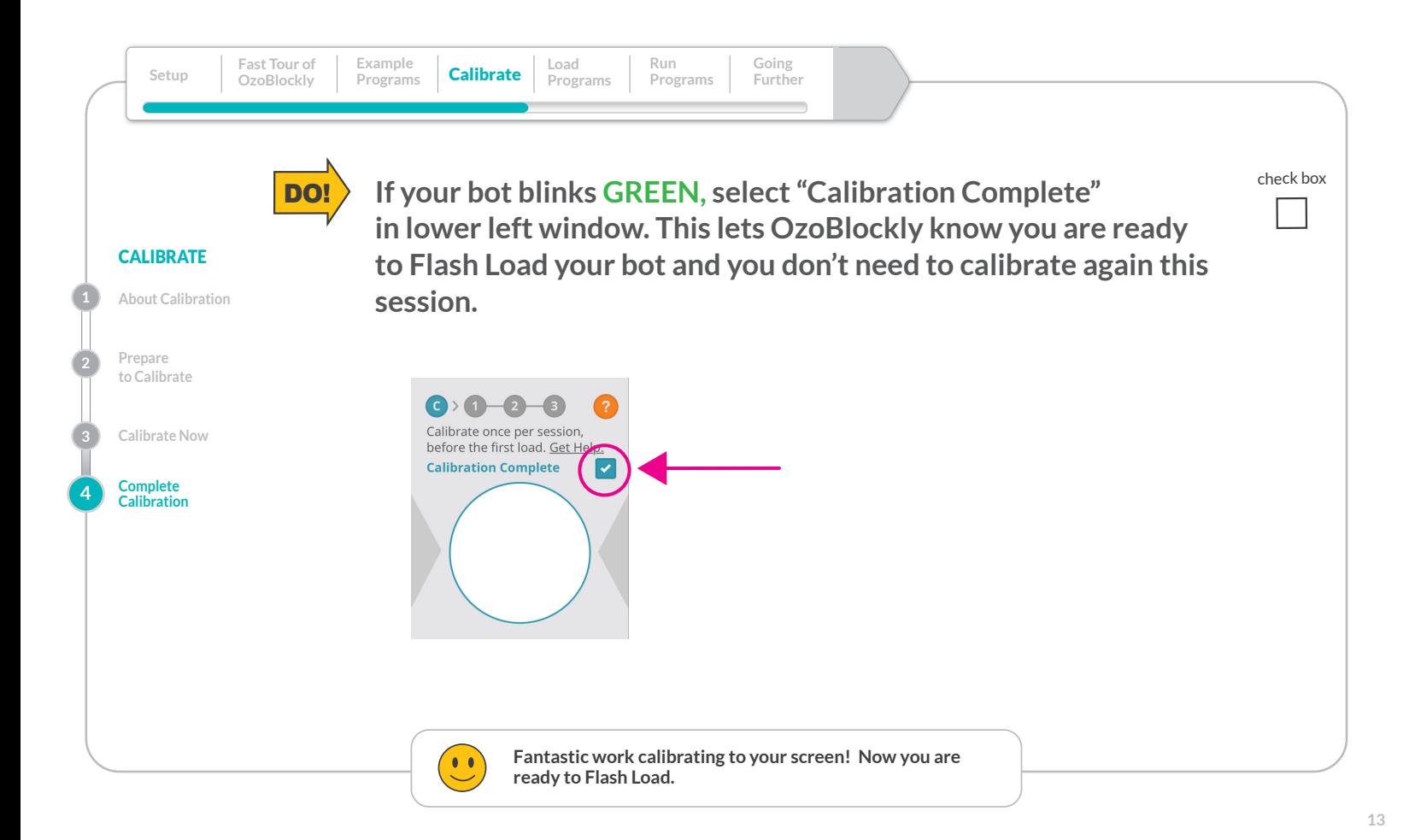

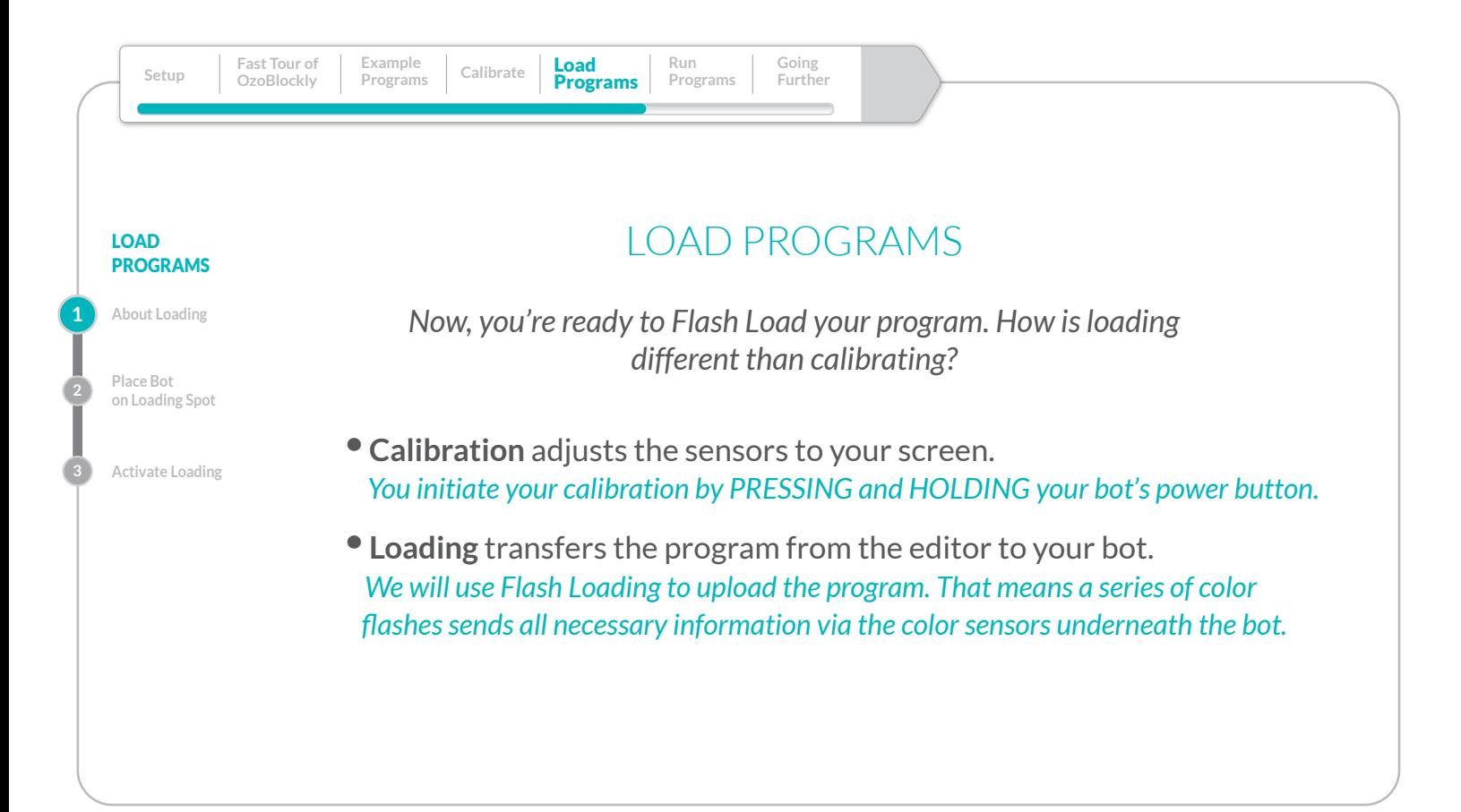

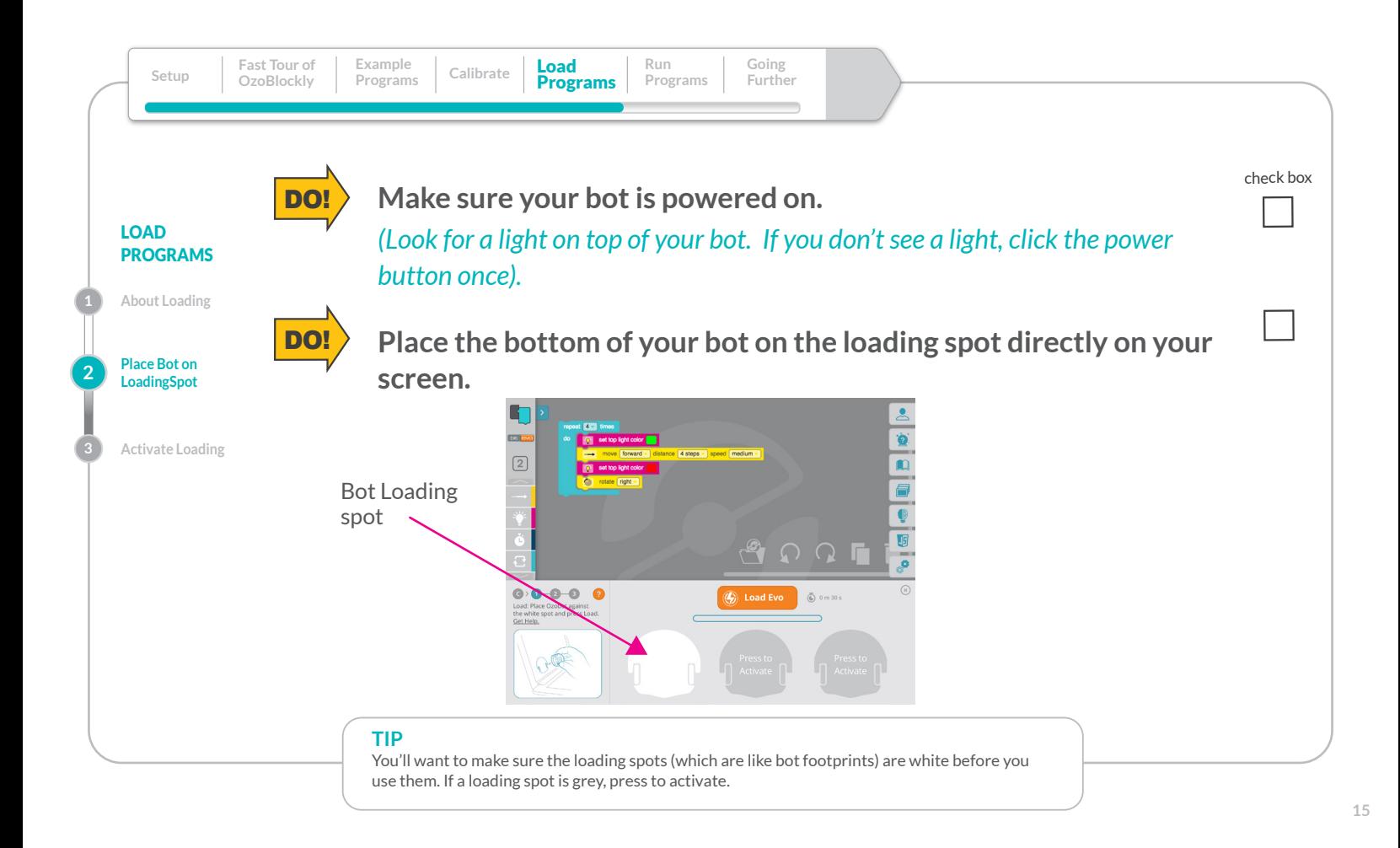

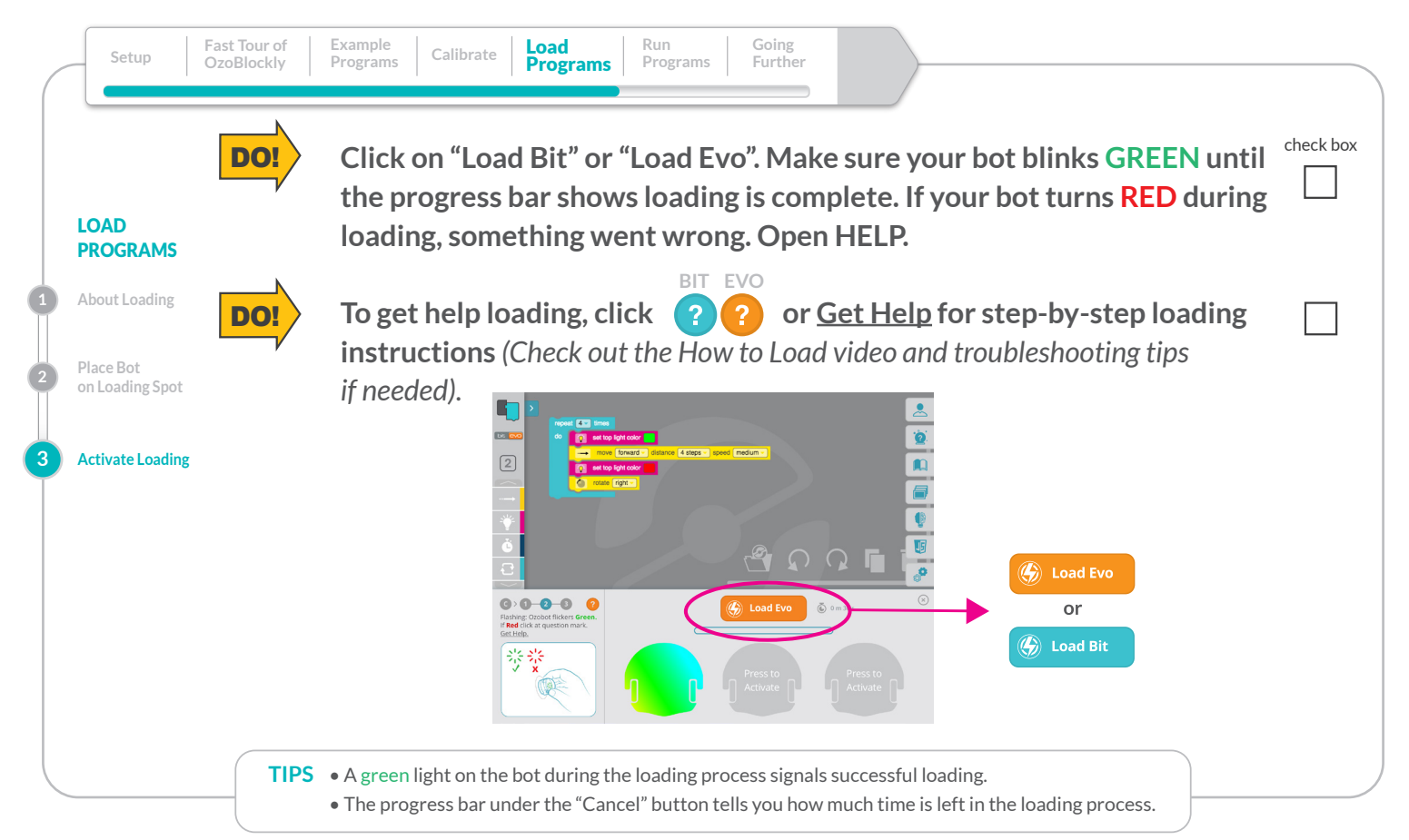

![](_page_26_Picture_174.jpeg)

![](_page_26_Picture_1.jpeg)

![](_page_27_Picture_0.jpeg)

![](_page_27_Picture_1.jpeg)

![](_page_28_Picture_0.jpeg)

![](_page_28_Picture_1.jpeg)